Haziran 2018

# *ipsogen*® BCR-ABL1 Mbcr RGQ RT-PCR Kit El Kitabı

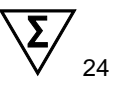

Sürüm 1

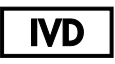

Kantitatif in vitro tanı amaçlı

Rotor-Gene® Q MDx 5plex HRM cihazı ile kullanım içindir

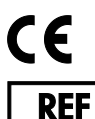

670923

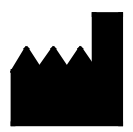

QIAGEN GmbH, QIAGEN Strasse 1, 40724 Hilden, **AI MANYA** 

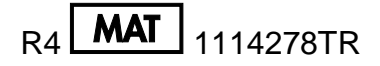

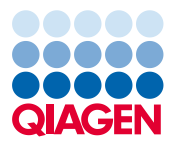

Sample to Insight

# İçindekiler

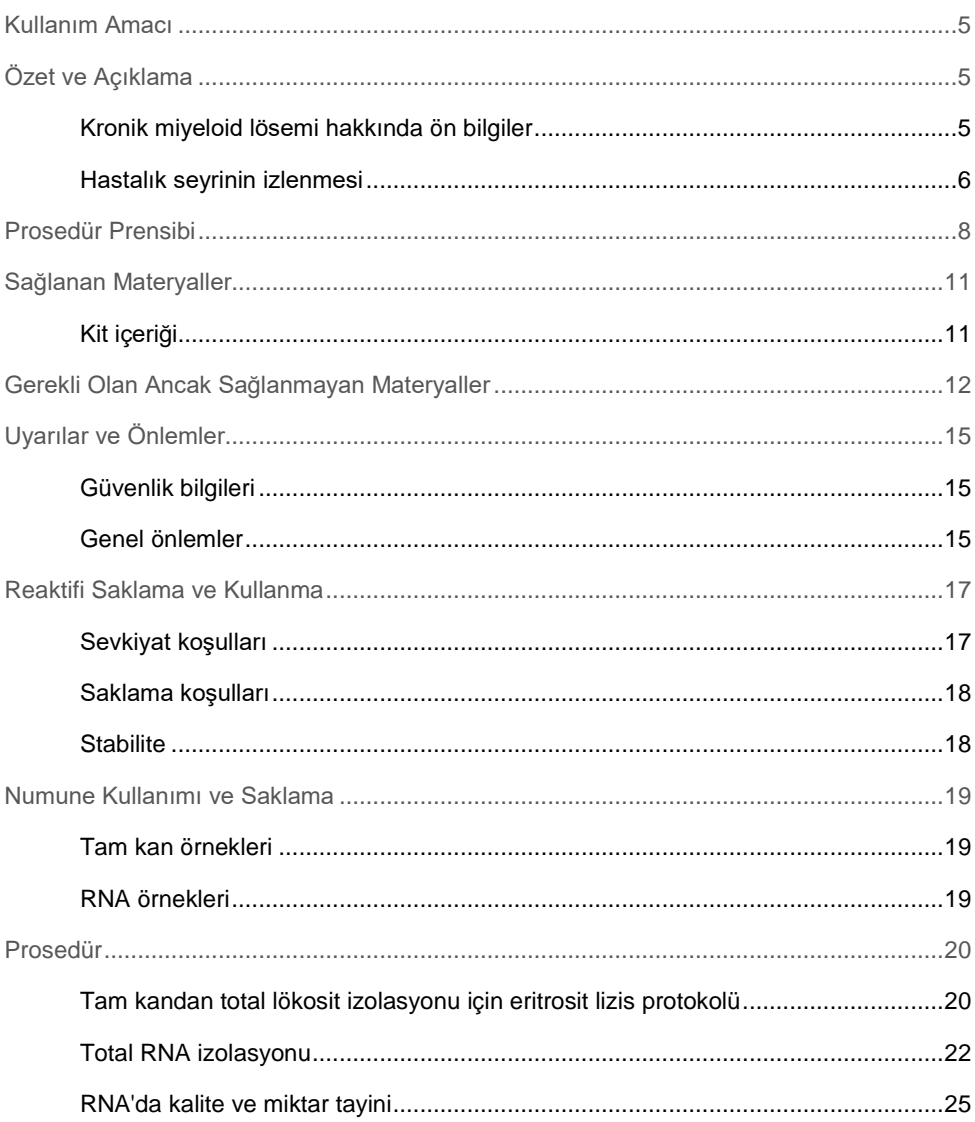

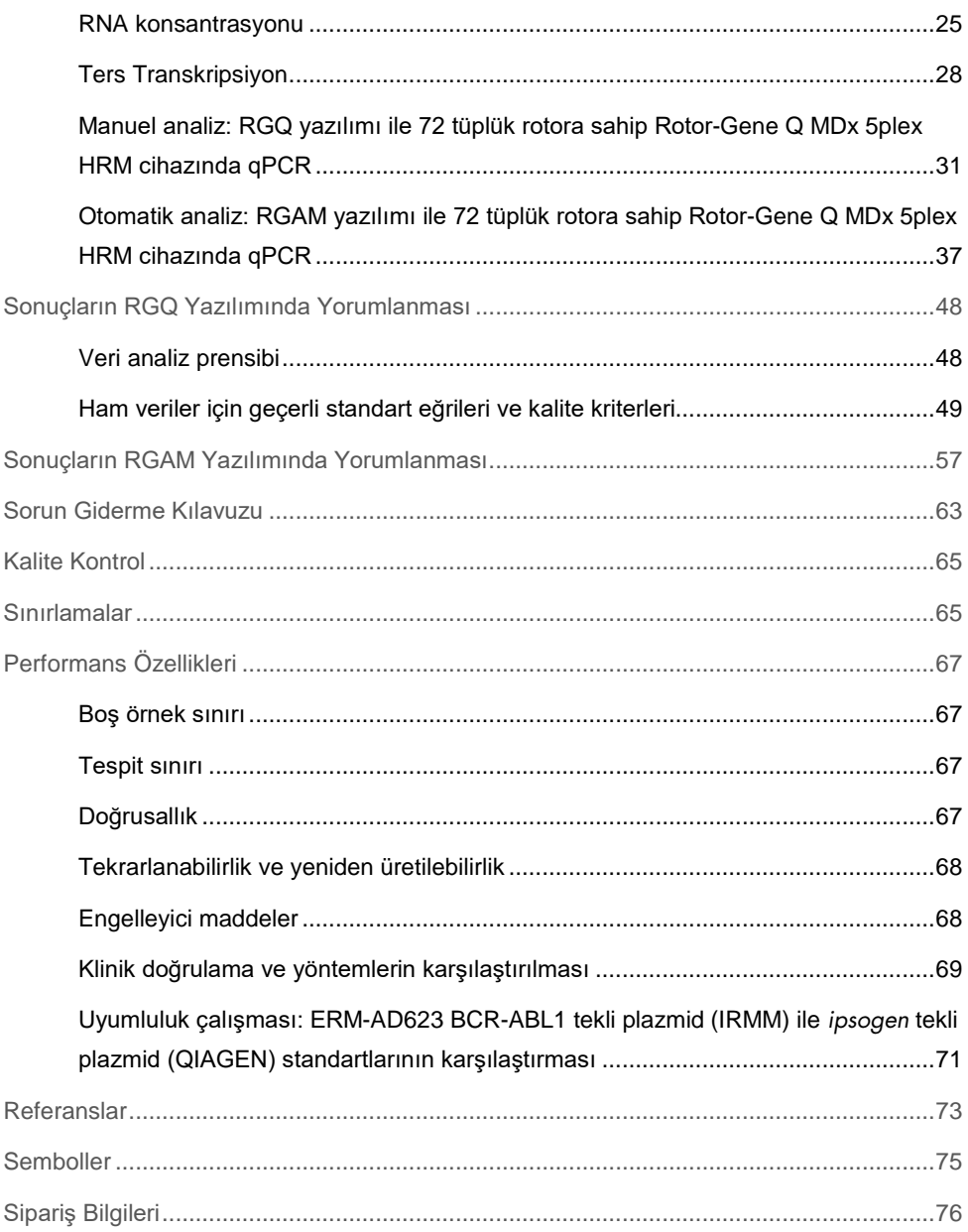

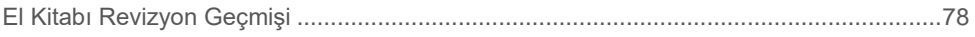

### <span id="page-4-0"></span>Kullanım Amacı

*ipsogen* BCR-ABL1 Mbcr RGQ RT-PCR Kit, tam kandan ekstrakte edilen total RNA'daki BCR-ABL1 füzyon geni b3a2 (e14a2) ve b2a2 (e13a2) transkriptlerinin ölçülmesi için uygulanan kantitatif in vitro tanı amaçlı bir testtir.

*ipsogen* BCR-ABL1 Mbcr RGQ RT-PCR Kit, kronik faz Philadelphia kromozomlu pozitif (Ph+) p210 kronik miyeloid lösemi (KML) tanısı konan hastalarda derin moleküler yanıtın izlenmesine yöneliktir.

Dünya Sağlık Örgütü (World Health Organization, WHO) Uluslararası Genetik Referans Paneli ile karşılaştırılarak kalibre edilmiştir.

# <span id="page-4-1"></span>Özet ve Açıklama

### <span id="page-4-2"></span>Kronik miyeloid lösemi hakkında ön bilgiler

KML, miyeloproliferatif neoplazmlar grubuna dahildir ve Philadelphia kromozomunun (Philadelphia chromosome, Ph CHRS) varlığı ile karakterize edilen vakaların > %90'ında görülür. Bu kromozom, 22 numaralı kromozomda sınır küme bölgesi (BCR) ve 9 numaralı kromozomda c-ABL onkojeni bulunduğunda, 9 ve 22 numaralı kromozomlardaki, t(9;22) uzun kolların karşılıklı translokasyonu sonucu oluşur. Karşılık gelen füzyon geni BCR-ABL1, b2a2 (vakaların %40'ında görülür) ve b3a2 (vakaların %55'inde görülür) olmak üzere 2 kesişim varyantı ile birlikte bir 8,5 kb mRNA içine kopyalanır. Bu füzyon geni, artmış tirozin kinaz aktivitesine sahip kimerik bir protein (p210) kodlar. b2a3 ve b3a3 transkriptleri, vakaların %5'inden azını temsil etmektedir. Akut lenfoblastik lösemi (ALL) görülen yetişkin hastaların %35'inde Ph kromozomu saptanabilir.

KML'nin yıllık görülme oranı 100.000'de 1-2'dir ve KML tüm yetişkin lösemi vakalarının %20'sini oluşturmaktadır. Klinik olarak, normal şekilde farklılaşan ve işlev gören miyeloid hücrelerinin fazla olmasıyla karakterizedir. KML vakalarının %90–95'inde hastalara kronik veya stabil fazda tanı koyulur. Geçmişte, tanılama öncesinde hastalar blast krizine ve akut lösemiye doğru ilerlemekte ve ortalama 4 ila 6 yıl içinde ölmekteydi. İmatinib kullanımının başlaması ve daha yakın zamanda ikinci nesil tirozin kinaz inhibitörlerinin (TKİ) piyasaya çıkması ile birlikte, hastalığın doğal seyri önemli ölçüde değişmiştir. Artık birçok hasta remisyonda kalmakta, uzun vadeli takip ve hastalık seyrinin izlenmesi yardımıyla hayatına devam etmektedir.

### <span id="page-5-0"></span>Hastalık seyrinin izlenmesi

KML tedavisinin şu anki hedefi, %100 hayatta kalma oranı ve Ph kromozomu negativitesi elde etmektir. Bu nedenle hastalığın seyrinin izlenmesi, tedaviye verilen yanıtı değerlendirmek ve hastalarda nüksetme belirtilerini mümkün olduğunca erken saptamak adına önemli bir araçtır. TKİ'lerle tedavi edilen hastalar, tipik olarak önce hematolojik, sonra sitogenetik ve ardından moleküler remisyona geçmektedir; buna karşılık olarak da lösemi hücrelerinin ve BCR-ABL1 transkriptlerinin sayısında da Ş[ekil 1](#page-6-0) üzerinde gösterildiği şekilde azalma meydana gelmektedir.

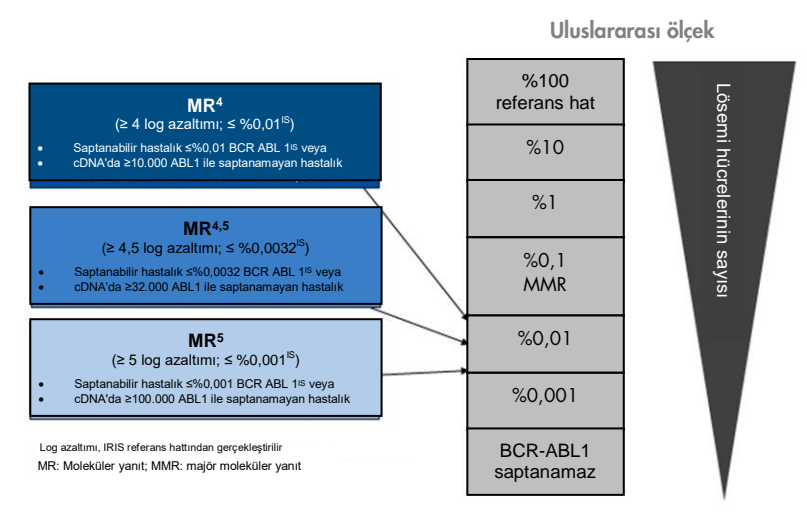

<span id="page-6-0"></span>**Şekil 1. Moleküler yanıtın tanımı.** 1, 2 ve 9 numaralı referanslardan uyarlanmıştır. MR: moleküler yanıt. MMR: majör moleküler yanıt.

KML hastalarında tümör yükünü tahmin etmede kullanılan referans metot, kemik iliği (bone marrow, BM) metafazları üzerinde yapılan geleneksel sitogenetik analizdir (G bantlama). Sitogenetik yanıt, en az 20 adet ilik metafazı üzerinden değerlendirilir. Sitogenetik yanıtın seviyesi, Ph kromozomu pozitif metafazların yüzdesine dayalı olarak tahmin edilir (3). Bununla birlikte bu değerlendirme, laboratuvar performansları ve uzmanlığından etkilenmekte olup 20 metafazın analiz edildiği durumda, %5 oranında düşük bir hassasiyete sahiptir.

Periferal kan (peripheral blood, PB) örneklerindeki BCR-ABL1 Mbcr mRNA üzerinde yapılan gerçek zamanlı kantitatif polimeraz zincir reaksiyonu (quantitative polymerase chain reaction, qPCR) miktar tayini, moleküler yanıtı verir; bu da, KML'de kullanılan hastalık seyri izleme tekniklerinin bir kısmıdır. Geleneksel kemik iliği metafaz sitogenetiğinden daha az invazif ve daha hassastır.

KML hastalık seyri izleme önerileri de ilaç deneylerinden, ikinci nesil TKİ'lerin daha yüksek klinik etkinliğinden ve BCR-ABL1 miktar tayinindeki teknik gelişmelerden elde edilen yeni klinik bulguları içine alacak şekilde güncellenmiştir; tüm bunlar da hastalık seyrinin izlenmesi ile ilgili hedefleri yükselmiştir. Spesifik olarak, ikinci nesil TKİ'ler daha fazla KML hastasında daha belirgin moleküler yanıt alınmasını sağlamıştır. Bu, derin moleküler yanıt olarak tanımlanmakta ve %0,01 (MR4,0) veya %0,0032 (MR4,5) değerlerinin altında bir BCR-ABL1 yüküne karşılık gelmektedir. Kesintisiz MR4,5 moleküler yanıt veren hastalarda TKİ kullanımının güvenle kesilebileceğini ortaya koyan gözlemsel deneylerin gösterdiği gibi, bu oldukça düşük BCR-ABL1 yükü düzeylerinde doğru şekilde miktar tayini yapabilmek klinik açıdan önem taşıyor olabilir (4). Ancak bu bulguları teyit etmek amacıyla ilave klinik deneyler yapılması planlanmaktadır.

Yanıt tanımlama ve TKİ kullanan KML hastalarının takibi hakkındaki en yeni öneriler, ELN uzmanlarından gelmektedir (3).

Teknik açıdan bakıldığında, BCR-ABL1 Mbcr testlerini ve rapor alma sürecini uyumlandırmak için uluslararası uzmanlar çaba göstermektedir (5-7). Ek olarak, BCR-ABL1 miktar tayininde basit bir standardizasyon sağlanması için WHO himayesinde bir referans panel doğrulanmıştır (8).

### <span id="page-7-0"></span>Prosedür Prensibi

qPCR kullanılması, PCR amplifikasyon sürecinin eksponensiyel fazı sırasında PCR ürünlerinin doğru kantifikasyonunu mümkün kılar. qPCR verileri, PCR sonrası işleme yapılmaksızın, PCR döngüsü esnasında ve/veya sonrasında gerçek zamanlı floresan sinyal algılama yoluyla PCR verilerinin hızlıca elde edilmesini sağlar ve bu sayede PCR ürün kontaminasyonu riskini önemli ölçüde azaltır. An itibarıyla üç temel qPCR tekniği mevcuttur: SYBR® Green I Dye kullanan qPCR analizi, hidroliz probları kullanan qPCR analizi ve hibridizasyon probları kullanan qPCR analizi.

Bu test qPCR çift boyalı oligonükleotid hidroliz prensibini kullanmaktadır. PCR esnasında, ileri ve ters primerler belirli bir sırada hibridize olur. Bu karışıma çift boyalı oligonükleotid dahil edilir. 5' haberci boya ve aşağı yönde 3' baskılayıcı boya ile etiketlenen oligonükleotidden oluşan bu prob, PCR ürünü içinde hedeflenen sıralamaya göre hibridize olur. Hidroliz problu qPCR analizi, *Thermus aquaticus* (*Taq*) DNA polimerazının 5'→3' ekzonükleaz etkinliğini kullanır. Bu prob intakt durumda iken, haberci boyanın baskılayıcı boyaya olan yakınlığı, haberci boyanın birincil olarak Förster tipi enerji transferi tarafından baskılanmasına yol açar.

PCR esnasında, ilgilenilen hedef mevcutsa, prob, ileri ve ters primer alanlarını spesifik olarak bağlar. Yalnızca probun hedefe hibridize olması durumunda, DNA polimerazının 5'→3' ekzonükleaz etkinliği, haberci boya ile baskılayıcı boya arasındaki probu ayırır. Ardından prob parçaları hedeften ayrılır ve zincirin polimerizasyonu devam eder. PCR esnasında probun uzamasını önlemek için probun 3' ucu bloke edilir (Ş[ekil 2](#page-9-0)). Süreç her yeni döngüde tekrarlanır ve ürünün eksponensiyel akümülasyonuna engel olmaz.

Floresan sinyaldeki artış, yalnızca hedef sıralamanın probu tamamlayıcı nitelikte olması ve bu sayede PCR esnasında amplifiye edilmesi durumunda algılanır. Bu gereklilikler nedeniyle spesifik olmayan amplifikasyon saptanmaz. Yani, floresan artışı, PCR esnasındaki hedef amplifikasyonu ile doğru orantılıdır.

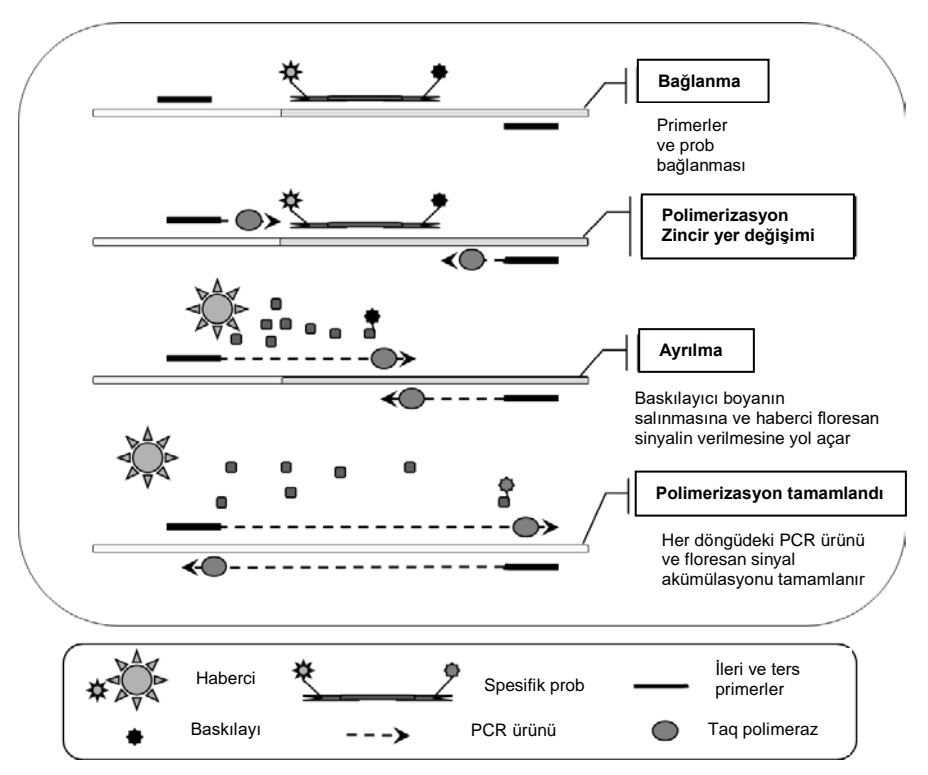

<span id="page-9-0"></span>**Şekil 2. Reaksiyon prensibi.** Total RNA için ters transkripsiyon işlemi yapılır ve ortaya çıkan cDNA, bir spesifik primerden ve bir spesifik dahili çift boyalı probdan oluşan bir çift kullanılarak PCR tarafından amplifiye edilir (FAM™–<br>BHQ<sup>®</sup>-1). Prob, PCR işleminin her bağlama adımında amplikona bağlanır. *Taq*, amplikona bağlı prime

çıktığında, probun 5' ucunu yerinden çıkarır ve ardından bu uç, *Taq* DNA polimerazının 5'→3' ekzonükleaz aktivitesi ile parçalanır. Probun kalanı amplikonu eriterek bitirinceye kadar ayrılma devam eder. Bu işlem florofor ve söndürücüyü solüsyona serbest bırakır, bunları uzaysal olarak ayırır ve FAM'dan floresans artmasına ve BHQ-1'den floresans azalmasına neden olur.

### <span id="page-10-0"></span>Sağlanan Materyaller

### <span id="page-10-1"></span>Kit içeriği

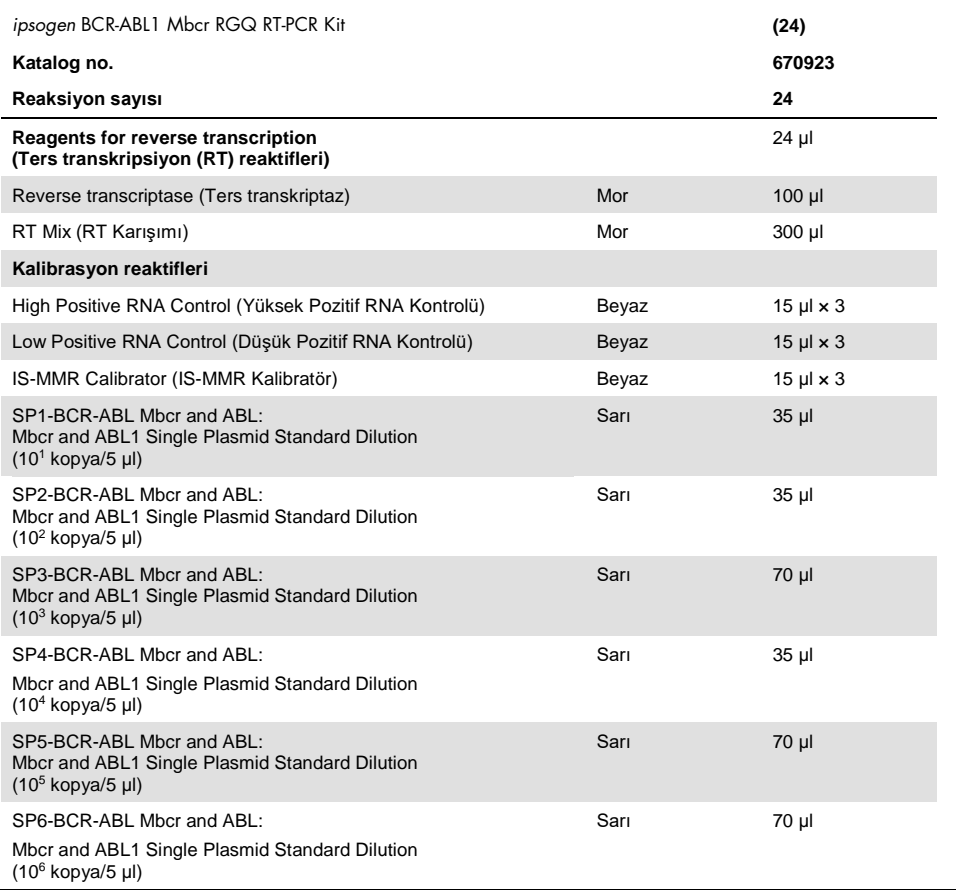

Tablonun devamı bir sonraki sayfadadır

Tablo bir önceki sayfadan devam ediyor

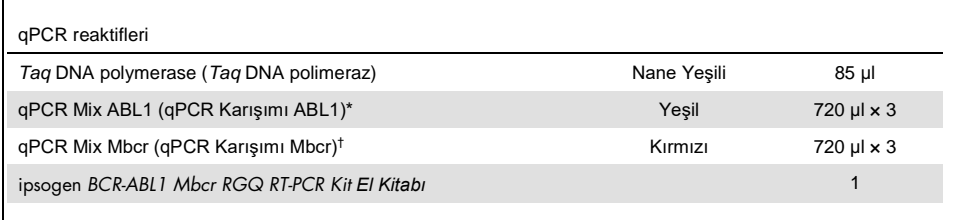

\* ABL1 kontrol geni için ters ve ileri spesifik primerlerin bir karışımına ek olarak spesifik FAM–BHQ-1 probu içerir.

† BCR-ABL1 Mbcr füzyon geni için ters ve ileri spesifik primerlerin bir karışımına ek olarak spesifik FAM–BHQ-1 probu icerir.

## <span id="page-11-0"></span>Gerekli Olan Ancak Sağlanmayan Materyaller

Kimyasallarla çalışırken, daima uygun laboratuvar önlüğü, tek kullanımlık eldiven ve koruyucu gözlük kullanın. Daha fazla bilgi için, ürün sağlayıcısından edinebileceğiniz, uygun güvenlik veri sayfalarına (safety data sheets, SDS'ler) başvurun.

**Eritrosit lizis reaktifleri**

- Erythrocyte Lysis (EL) Buffer (kat. no. 79217)
- 14,3 M β-merkaptoetanol[\\*](#page-11-1)
- RNeasy® Midi Kit (kat. no. 75144)

**Total RNA izolasyonu reaktifleri**

- RNeasy Midi Kit (kat. no. 75144)
- <span id="page-11-1"></span>\* Eritrosit lizis ve RNA izolasyonu için önerilen kimyasallar ve ekipman potansiyel olarak tehlikelidir. Kullanım öncesinde uygun kişisel koruma ekipmanlarının kullanıldığından ve koruyucu önlemlerin alındığından emin olun.
- Etanol (%70, %80 ve %96-100)
- RNA temizleme ve konsantrasyon adımı: RNeasy MinElute® Cleanup Kit (kat. no. 74204)
- Nükleaz içermeyen PCR sınıfı su

#### **Sarf malzemeleri**

- Nükleaz içermeyen aerosole dirençli steril hidrofobik filtreli PCR pipeti uçları
- 18–20 ölçüm iğnesi[\\*](#page-12-0); RNaz içermeyen şırıngaya takılı
- 0,5 ml veya 0,2 ml nükleaz içermeyen tüp
- 1,5 ml veya 2 ml nükleaz içermeyen tüp
- 50 ml santrifüj tüpü
- Strip Tubes and Caps 0.1 ml for the Rotor-Gene Q (kat. nos. 981103 veya 981106)
- Buz

### **Ekipman**

- PCR için ayrılmış pipetler\* (1–10 µl; 10–100 µl; 100–1.000 µl)
- 0,2 ml ve 2 ml'lik reaksiyon tüpleri için rotora sahip masaüstü santrifüj\* (8000 × *g* veya 10.000 rpm'ye ulaşma özelliğinde)
- Spektrofotometre\*
- Soğutmalı santrifüjleme (4°C) yapılmasını sağlayan, 15 ve 50 ml'lik santrifüj tüpleri için rotora sahip laboratuvar santrifüjü\* (3.000–5.000 × *g* hıza ulaşma özelliğinde)
- Termomikser, ısıtmalı orbital inkübatör, ısıtma bloku veya su banyosu (ters transkripsiyon adımı için)\*
- <span id="page-12-0"></span>\* Cihazların üreticinin önerilerine göre kontrol ve kalibre edilmiş olduğundan emin olun.

● Rotor-Gene Q MDx 5plex HRM\* (kat. no. 9002032) ve ilgili spesifik materyal Not: Rotor-Gene Q MDx 5plex HRM, ters transkripsiyon adımı için kullanılamaz.

**Manuel analiz ile qPCR için ekipman** 

**Rotor-Gene Q yazılım sürümü 2.1.0 veya üzeri Otomatik analiz ile qPCR için ekipman**

- Rotor-Gene AssayManager® yazılım sürümü 2.1.x (x≥0)
- Rotor-Gene AssayManager Gamma Plug-in v1.0.x (x≥0)
- Test Profili ipsogen\_BCR-ABL1Mbcr(ABL) blood CE\_V1\_0\_x.iap (x≥1)

# <span id="page-14-0"></span>Uyarılar ve Önlemler

İn vitro tanı amaçlı kullanım içindir

### <span id="page-14-1"></span>Güvenlik bilgileri

Kimyasallarla çalışırken, daima uygun laboratuvar önlüğü, tek kullanımlık eldiven ve koruyucu gözlük kullanın. Daha fazla bilgi için lütfen uygun güvenlik veri sayfalarına (SDS'ler) başvurun. Bunlar, her bir QIAGEN® kiti ve kit bileşenlerine ait SDS'yi bulabileceğiniz, görüntüleyebileceğiniz ve yazdırabileceğiniz www.qiagen.com/safety adresinde çevrimiçi olarak pratik ve kompakt PDF biçiminde mevcuttur.

Tüm kimyasallar ve biyolojik materyaller potansiyel olarak tehlikeli maddedir. Numuneler ve örnekler potansiyel olarak bulaşıcıdır ve bunlara biyotehlikeli madde olarak davranılmalıdır. Kan, potansiyel enfeksiyöz madde olarak kabul edilir. Tam kanla çalışırken, bulunduğunuz ülkenin ilgili düzenleyici mercileri tarafından önerilen tüm gerekli önlemleri alın.

Eritrosit lizis ve RNA izolasyonu için önerilen kimyasallar ve ekipman potansiyel olarak tehlikelidir. Kullanım öncesinde uygun kişisel koruma ekipmanlarının kullanıldığından ve koruyucu önlemlerin alındığından emin olun.

### <span id="page-14-2"></span>Genel önlemler

qPCR testlerinin kullanımı ekipmanların bakımı dahil olmak üzere, moleküler biyolojiye özel ve yürürlükteki yönetmeliklere ve ilgili standartlara uygun iyi laboratuvar uygulamaları gerektirir. Bu ürünün bileşenleri, her bir test için 24 reaksiyon gerçekleştirmeye yeterlidir.

- Örneği ve test atıklarını, yerel güvenlik prosedürlerinize uygun olarak imha edin.
- *ipsogen* BCR-ABL1 Mbcr RGQ RT-PCR Kit ile birlikte verilen reaktifler optimum ölçüde seyreltilmiştir. Performans kaybı yaşanabileceği için reaktifleri daha fazla seyreltmeyin.
- *ipsogen* BCR-ABL1 Mbcr RGQ RT-PCR Kit içinde tedarik edilmiş tüm reaktifler, yalnızca aynı kit ile tedarik edilen reaktiflerle birlikte kullanılmak üzere geliştirilmiştir. Performans kaybı yaşanabileceği için *ipsogen* BCR-ABL1 Mbcr RGQ RT-PCR Kit'ler arasında reaktifleri değiştirerek kullanmayın.
- Ek uyarılar, önlemler ve prosedürler için Rotor-Gene Q MDx 5plex HRM cihazı, Rotor-Gene AssayManager v2.1 ve Gamma plug-in kullanım kılavuzlarına bakın.
- İnkübasyon sürelerinin ve/veya sıcaklıkların değiştirilmesi hatalı veya uyumsuz verilere neden olabilir.
- Süresi dolmuş veya yanlış saklanmış bileşenleri kullanmayın.
- Pozitif Kontrolleri kullanırken, çapraz kontaminasyonu engellemek amacıyla son derece dikkatli olun.
- Yanlış pozitif sinyale neden olabilecek cDNA veya PCR ürünü aktarma kontaminasyonunu engellemek için son derece dikkatli olun.
- RNA veya cDNA şablonlarının bozulmasına yol açabilecek RNaz veya DNaz kontaminasyonunu engellemek için son derece dikkatli olun.
- İslem bitmeden Rotor-Gene Q MDx 5plex HRM cihazını açmayın.
- Doğru örnek testi yapabilmek için yanlış örnek girişi, yükleme hatası ve pipetleme hatası gibi durumlara karşı dikkatli olunmalıdır.
- Doğru tanımlama yapabilmek ve bu sayede sürekli izlenebilirlik sağlamak amacıyla örneklerin sistematik bir şekilde kullanıldığından emin olun.

Bu nedenle aşağıdakileri öneririz:

- Nükleaz içermeyen laboratuvar ekipmanı kullanın (örn. pipetler, pipet uçları, reaksiyon şişeleri)
- Örneklerin ve reaktiflerin çapraz kontaminasyonunu önlemek için tüm pipetleme adımları için yeni aerosole dirençli pipet uçları kullanın.
- Ön-PCR ana karışımlarını hiçbir DNA matrisinin (cDNA, plazmid veya PCR ürünü) içeri sokulmadığı ayrılmış bir alanda özel malzemeler (pipetler, uçlar vb.) kullanarak hazırlayın.
- $\bullet$  Sablonu ayrı bir bölgede (tercihen farklı bir odada) özel materyaller (pipetler, uçlar vb.) kullanarak ekleyin.

Örnek hazırlamada kullanılan reaktiflere ve kitlere özel güvenlik bilgileri için ilgili el kitaplarına başvurun. RNeasy Midi Kit (kat. no. 75144) için güvenlik bilgileri, Buffer EL (kat. no. 79217) ile ilişkilendirilmiş olarak *RNeasy Midi/Maxi El Kitabı* (RNeasy Midi/Maxi Handbook) içinde verilmektedir. RNeasy MinElute Cleanup Kit (kat. no. 74204) için güvenlik bilgileri ise *RNeasy MinElute Temizlik El Kitabı* (RNeasy MinElute Cleanup Handbook) içinde verilmektedir.

### <span id="page-16-0"></span>Reaktifi Saklama ve Kullanma

### <span id="page-16-1"></span>Sevkiyat koşulları

*ipsogen* BCR-ABL1 Mbcr RGQ RT-PCR Kit, kuru buz üzerinde taşınır ve teslim edilir. Teslimat esnasında *ipsogen* BCR-ABL1 Mbcr RGQ RT-PCR Kit'in herhangi bir bileşeninin donmuş olmadığını, dış ambalajın nakliye esnasında açılmış olduğunu veya paket içinde ambalaj notu veya reaktiflerin bulunmadığını fark ederseniz lütfen QIAGEN Teknik Servis Departmanıyla veya yerel distribütörlerle irtibata geçin (arka kapağa bakın veya [www.qiagen.com](http://www.qiagen.com/) adresini ziyaret edin).

### <span id="page-17-0"></span>Saklama koşulları

*ipsogen* BCR-ABL1 Mbcr RGQ RT-PCR Kiti teslim alınmasından hemen sonra -–30°C ila –15°C sıcaklıkta sabit sıcaklıklı bir dondurucuda saklanmalıdır. qPCR karışımları ışığa maruz bırakılmamalıdır.

Örnek hazırlamada kullanılan reaktiflerle ve kitlerle ilgili saklama bilgileri için: RNeasy Midi Kit (kat. no. 75144), Buffer EL (kat. no. 79217), RNeasy MinElute Cleanup Kit (kat. no. 74204), ilgili el kitaplarına başvurun.

### <span id="page-17-1"></span>**Stabilite**

*ipsogen* BCR-ABL1 Mbcr RGQ RT-PCR Kit, belirtilen saklama koşullarında saklandığı zaman belirtilen son kullanma tarihine kadar stabil kalır.

Bir kez açıldığında, reaktifler –30°C ila –15°C sıcaklıkta orijinal ambalajı içinde saklanırsa ambalaj üzerindeki son kullanma tarihine kadar kullanılabilir. En fazla beş kez çözdürüp dondurmanız tavsiye edilir.

Örnek hazırlamada kullanılan reaktif ve kitlerle ilgili stabilite bilgileri için: RNeasy Midi Kit (kat. no. 75144), Buffer EL (kat. no. 79217), RNeasy MinElute Cleanup Kit (kat. no. 74204), ilgili el kitaplarına başvurun.

### <span id="page-18-0"></span>Numune Kullanımı ve Saklama

*ipsogen* BCR-ABL1 Mbcr RGQ RT-PCR Kit, tam kandan elde edilen RNA örnekleri ile birlikte kullanım içindir. Tüm örneklere tehlikeli olabileceği düşünülerek muamele yapılmalıdır.

### <span id="page-18-1"></span>Tam kan örnekleri

- $\bullet$  Tam kan örnekleri potasyum EDTA (K<sub>2</sub>EDTA) ile antikoagüle edilmeli ve RNA ekstraksiyonundan önce 4 günden fazla olmamak üzere 2–8°C'de saklanmalıdır.
- Donmuş kan kullanmayın.
- Kan örneklerini kontrollü bir şekilde, yerel prosedürlere uygun olarak etiketleyin, kullanın ve saklayın.

Not: Tam kan örneklerinin sevkıyatı, sıcaklık değişimlerinden korumak amacıyla saklama koşullarında yapılmalıdır.

### <span id="page-18-2"></span>RNA örnekleri

- $\bullet$  Uzun süre saklanması gereken saflaştırılmış RNA, izolasyon sonrasında  $-30^{\circ}$ C ile 15°C arasında veya daha düşük sıcaklıkta (–90°C ila –65°C) saklanabilir.
- RNA örneklerini kontrollü bir şekilde, yerel prosedürlere uygun olarak etiketleyin, kullanın ve saklayın.

Not: RNA örneklerinin sevkıyatı, sıcaklık değişimlerinden korumak amacıyla saklama koşullarında yapılmalıdır.

### <span id="page-19-0"></span>Prosedür

Total RNA, EDTA tüpünde toplanan 10 ml periferal tam kandan saflaştırılarak elde edilmelidir.

- Eritrosit lizis, RNA izolasyonu ve RNA konsantrasyonu için kullanılan reaktiflerin son kullanma tarihinin geçmemiş olduğundan ve uygun koşullarda sevk edildiğinden ve saklandığından emin olun.
- Periferal tam kandan RNA saflastırmada, RNeasy Midi Kit (kat. no. 75144) ve eritrosit lizis için Buffer EL (kat. no. 79217) kullanın.

### <span id="page-19-1"></span>Tam kandan total lökosit izolasyonu için eritrosit lizis protokolü

Bu protokol, Buffer EL (kat. no. 79217) kullanarak 10 ml insan tam kanından total lökosit izolasyonu yapmak için tasarlanmıştır.

Not: Bu protokol, donmuş tam kan örneklerinin kullanımı için tasarlanmamıştır.

### **Başlamadan önce önemli notlar**

- Tüm insan deneklerden alınan kan ve vücut sıvıları hastalık taşıyor olabilir. Tam kanla çalışırken, bulunduğunuz ülkenin ilgili düzenleyici mercileri tarafından önerilen tüm gerekli önlemleri alın.
- Buffer RLT saklama sonrasında çökelti oluşturabilir. Gerekirse ısıtarak çözün ve ardından oda sıcaklığında tutun.
- Eritrosit lizis adımı buz üzerinde gerçekleştirilmelidir.
- Bu protokoldeki 3 ve 5 numaralı santrifüjleme adımları, standart laboratuvar santrifüjünde 4°C sıcaklıkta gerçekleştirilmelidir.

**Başlamadan önce yapılması gerekenler**

- βMerkaptoetanol (β-ME) ekleyerek Buffer RLT (RNeasy Midi Kit ile birlikte verilir) hazırlayın. 1 ml Buffer RLT başına 10 µl β-ME ekleyin.
- Buffer RLT, βME eklendikten sonra 1 ay stabil kalır. Not: β-ME zehirlidir; davlumbaz altında dağıtım yapın ve işlem esnasında uygun koruma ekipmanını kullanın.

Not: Tampon RLT, ağartıcı ile karıştırıldığında yüksek oranda reaktif bileşikler oluşturabilen guanidin izotiyosiyanat içerir. Örnek hazırlama atıklarına doğrudan ağartıcı veya asidik çözeltiler eklemeyin.

### **Prosedür**

- 1. Tekli 50 ml santrifüj tüpü içinde 10 ml tam kana 40 ml Buffer EL ekleyin. Kısa süreyle baş aşağı çevirerek karıştırın.
- 2. Buz üzerinde 15 dakika inkübe edin. İnkübasyon sırasında iki defa kısa süreyle baş aşağı çevirerek karıştırın.

Not: Bulanık süspansiyon, inkübasyon esnasında yarı saydam hale gelir; bu, kırmızı kan hücrelerinin parçalandığını gösterir.

3. 4°C sıcaklıkta 10 dakika boyunca 400 × *g* hızda santrifüjleyin. Süpernatanın tamamını atın. Lökosit pelletini saklayın.

Not: Santrifüjleme sonrasında lökositler pellet oluşturur. Yüzeyde kalan maddenin tamamını attığınızdan emin olun. Var olabilecek kırmızı kan hücresi kalıntılarının sonraki adımlarda yok edildiğinden emin olun.

Yüzeyde kalan maddenin tam olarak atılmaması, lizis işlemine engel teşkil edecek ve lizatı seyreltecektir; bu da RNeasy membranına RNA bağlanma koşullarını etkileyecektir. İkisi de RNA verimini etkiler.

4. Lökosit pelletine 20 ml Buffer EL ekleyin ve yukarı-aşağı pipetleyerek yeniden süspansiyon haline getirin.

5. 4°C sıcaklıkta 10 dakika boyunca 400 × *g* hızda santrifüjleyin. Süpernatanın tamamını atın. Lökosit pelletini saklayın.

Not: Aşağıdaki santrifüjleme adımları (örn. RNA izolasyonu), 20–25°C sıcaklıkta gerçekleştirilmelidir.

6. β-ME ile tamamlanmış 4 ml Buffer RLT içinde hafifçe vurarak lökosit pelletini gevşetin. Karıştırmak için vorteks yapın veya pipetleyin.

Not: Kullanım öncesinde Buffer RLT'ye βME eklendiğinden emin olun.

7. Geleneksel bir rotor–stator homojenleştiriciyi en az 45 saniye boyunca son hızda kullanarak, örnek eşit oranda homojen hale gelinceye kadar parçalanma gerçekleşmesini sağlayın. Alternatif olarak, örneğe 10 saniye vorteks yapın ve lizatı 18- 20 ölçüm iğnesi takılı bir RNaz içermeyen şırıngadan en az 10 defa geçirin.

Not: Tamamen parçalanma sağlanmazsa, RNeasy kolonunun tıkanması nedeniyle verim önemli ölçüde düşebilir. Rotor–stator homojenleştiricilerle parçalama işlemi genellikle, diğer homojenleştirme yöntemlerine göre daha yüksek RNA verimi sağlar. Not: Örnekler, parçalanma sonrasında –90°C ila –65°C sıcaklıkta lizis tamponu içinde saklanabilir. Dondurulmuş örnekler aylarca stabil kalabilir.

### <span id="page-21-0"></span>Total RNA izolasyonu

Bu protokol, 4 ml RLT/β-ME içinde yeniden süspansiyon haline getirilen homojenleştirilmiş lökosit lizatından total hücresel RNA izole etmek üzere tasarlanmıştır.

### **Başlamadan önce önemli notlar**

- RNeasy silika membran teknolojisi DNA'nın çoğunu etkin bir şekilde yok ettiği için DNase sindirimi gerekli değildir.
- Buffer RLT ve Buffer RW1, içinde quanidin tuzu bulunduğu için ağartıcı içeren dezenfeksiyon maddeleriyle birlikte kullanılamaz. Guanidin tahriş edici bir maddedir. Kullanırken uygun güvenlik önlemlerini alın ve eldiven takın.
- RNeasy protokolü oda sıcaklığında gerçekleştirilmelidir. Prosedür esnasında hızlı çalışın.
- Tüm santrifüjleme adımları 20 ila -25°C sıcaklıkta yapılır. Santrifüjün 20°C altına düşmemesini sağlayın.
- Her santrifüjleme adımında, tüm hacim kolondan geçmelidir. Santrifüjlemeyi tekrarlamak gerekebilir.

**Başlamadan önce yapılması gerekenler**

- Gerekirse, RNA izolasyon protokolüne başlamadan önce, lökosit lizatı oda sıcaklığında çözdürün.
- Örnek başına 4 ml %70 etanol hazırlayın.
- RPE Tamponu konsantre olarak gelir. İlk kullanımdan önce, çalışmaya uygun bir çözelti elde etmek için, şişenin üzerinde belirtildiği şekilde 4 hacim etanol (%96–100) ekleyin.

### **Prosedür**

1. Lizata 4 ml %70 etanol ekleyin ve kuvvetlice çalkalayarak iyice karıştırın. Santrifüj yapmayın.

Not: Etanol eklendikten sonra gözle görülür çökeltiler oluşabilir. Kuvvetlice çalkalayarak çökeltileri çözün ve hemen 2. adıma geçin. Çökeltilerin yeterli derecede çözülmemesi, DNA kontaminasyonuna ve sonuç olarak saf olmayan total RNA örneği elde edilmesine yol açabilir.

2. Oluşmuş olabilecek çökelti ile birlikte örneği, 15 ml santrifüj tüpü (verilir) içine yerleştirilen bir RNeasy Midi Kolonuna koyun. Tüpü yavaşça kapatın ve 4.000 × *g* hızda 5 dakika santrifüjleyin. Kalıntıları atın.

Not: Maksimum yükleme hacmi 4 ml'dir. Hacim 4,0 ml'nin üzerine çıkarsa, alikuotları arka arkaya RNeasy kolonuna yükleyin ve yukarıda açıklandığı şekilde santrifüjleyin. Her bir santrifüjleme adımından sonra kalıntıları atın.

- 3. adımda santrifüj tüpünü yeniden kullanın.
- 3. RNeasy Kolonuna 4 ml Tampon RW1 ekleyin. Santrifüj tüpünü yavaşça kapatın ve 4.000 × *g* hızda 5 dakika santrifüjleyerek kolonu yıkayın. Kalıntıları atın.

Not: Kalıntılar Tampon RLT veya Tampon RW1 içerir, bu nedenle ağartıcı ile birlikte kullanılamaz.

- 4. adımda santrifüj tüpünü yeniden kullanın.
- 4. RNeasy Kolonuna 2,5 ml Buffer RPE ekleyin. Santrifüj tüpünü yavaşça kapatın ve 4.000 × *g* hızda 2 dakika santrifüjleyerek kolonu yıkayın.

Not: Buffer RPE konsantre olarak temin edilir. Kullanım öncesinde Buffer RPE'ye etanol eklendiğinden emin olun.

5. adımda santrifüj tüpünü yeniden kullanın. Kalıntının atılması gerekmez.

5. RNeasy Kolonuna 2,5 ml daha Tampon RPE ekleyin. Santrifüj tüpünü yavaşça kapatın ve 4.000 × *g* hızda 5 dakika santrifüjleyerek RNeasy silika jel membranı kurutun.

Not: Etanol kalıntısı aşağı yöndeki reaksiyonları etkileyebileceği için RNeasy membranı kurutmak önemlidir. Bu santrifüjleme, elüsyon esnasında hiç etanol taşınmamasını sağlar.

Not: Santrifüjleme işleminin ardından, kolonun kalıntılarla temas etmemesine özen göstererek RNeasy kolonunu santrifüj tüpünden çıkarın, çünkü temas gerçekleşirse etanol taşınması görülecektir.

- 6. Ayrıştırmak için, RNeasy Kolonunu yeni bir 15 ml toplama tüpüne (verilir) alın. Doğrudan RNeasy silika jel membran üzerine 200 µl RNaz içermeyen su pipetleyin. Tüpü yavaşça kapatın. 1 dakika bekletin ve ardından 3 dakika boyunca 4.000 × *g* hızda santrifüjleyin.
- 7. 6. adımdan kalan elüatı kullanarak elüsyon adımını (6. adım) tekrarlayın ve ardından 5 dakika boyunca 4.000 x *g* hızda santrifüjleyin.

Not: RNA, –90°C ila –65°C sıcaklıkta uzun süreli olarak saklanabilir.

### <span id="page-24-0"></span>RNA'da kalite ve miktar tayini

Test kalitesi, giren RNA kalitesine büyük ölçüde bağlıdır. Analiz öncesinde, agaroz jeli elektroforezi veya spektrofotometresi ile saflaştırılmış RNA analiz etmenizi öneririz.

- Spektrofotometreyi kalibre etmek için boş veya nükleaz içermeyen PCR sınıfı su kullanılmalıdır.
- 260 nm'deki 1,0 OD değeri yaklaşık olarak 40 µg/ml tek iplikli RNA'ya eşdeğerdir.
- $\bullet$  1,8-2,1 arasındaki OD<sub>260</sub>/OD<sub>280</sub> oranı yüksek seviyede saflaştırılmış RNA göstergesidir.

RT adımını gerçekleştirmek için gerekli RNA konsantrasyonu 200 ng/µl'dir. Ayrıştırmada kullanılan RNA konsantrasyonu 200 ng/µl'den az olursa RNeasy MinElute Cleanup Kit (QIAGEN, kat. no. 74204) kullanılarak elüattaki RNA konsantrasyonunun arttırılması gerekir.

Elüattaki RNA konsantrasyonu aralığın üst sınırının üzerindeyse RNaz içermeyen su kullanılarak konsantrasyon 200 ng/µl değerine getirilmelidir.

Not: Normalizasyon sonrasında RNA konsantrasyonunu kontrol edin.

<span id="page-24-1"></span>RNA konsantrasyonu

Bu protokol, RNA'nın konsantre edilmesi için optimize edilmiştir.

**Başlamadan önce önemli notlar**

- RNeasy MinElute silika membran teknolojisi DNA'nın çoğunu etkin bir şekilde yok ettiği için DNase sindirimi gerekli değildir.
- Buffer RLT, içinde guanidin tuzu bulunduğu için, ağartıcı içeren dezenfeksiyon maddeleriyle birlikte kullanılamaz.
- Bu prosedürün tüm adımlarını oda sıcaklığında (15-25°C) gerçekleştirin. Prosedür esnasında hızlı çalışın.
- Tüm santrifüjleme adımlarını, standart mikrosantrifüjde 20–25°C sıcaklıkta gerçekleştirin. Santrifüjün 20°C altına düşmemesini sağlayın.
- Buffer RLT saklama esnasında çökelti oluşturabilir. Gerekirse ısıtarak çözün ve ardından oda sıcaklığında (15-25°C) tutun.

**Başlamadan önce yapılması gerekenler**

- Konsantrasyon için RNA örneği başına 500 µl %80 etanol hazırlayın.
- Buffer RPE konsantre olarak temin edilir. İlk kullanımdan önce, çalışmaya uygun bir çözelti sağlamak için, şişenin üzerinde belirtildiği şekilde 4 hacim etanol (%96-100) ekleyin.
- Başlamadan önce, kolonları oda sıcaklığında kurun.
- Nihai örnek hacminin 200 µl olması için, işlenecek örneklerin hacmini ölçün ve uygun şekilde ayarlayın.

### **Prosedür**

- 1. Örnek hacmini RNaz içermeyen su ile birlikte 200 µl olarak şekilde ayarladıktan sonra 700 µl Buffer RLT ekleyin ve iyice karıştırın.
- 2. Seyreltilmiş RNA'ya 500 µl %96-100 etanol ekleyin ve pipetleyerek iyice karıştırın. Santrifüj yapmayın. Derhal 3. adıma geçin.
- 3. 2 ml toplama tüpüne (verilir) yerleştirilmiş RNeasy MinElute Dönel Kolona maksimum 700 µl örnek aktarın. Kapağı yavaşça kapatın ve 8.000 × *g* hızda (≥ 10.000 rpm) 15 saniye santrifüjleyin. Kalıntıları atın. Kalan örnek olursa (700 µl'ye kadar) aktarın ve santrifüjlemeyi tekrarlayın. Kalıntıları atın.

Not: Kalıntılar Tampon RLT içerir, bu nedenle ağartıcı ile birlikte kullanılamaz. Güvenlik bilgisi için bakınız ["Uyarılar ve Önlemler](#page-14-0)" sayf[a 15.](#page-14-0)

- 4. RNeasy MinElute Dönel Kolonu yeni bir 2 ml toplama tüpüne (verilir) koyun.
- 5. Dönel kolona 500 µl daha Buffer RPE ekleyin. Kapağı yavaşça kapatın ve 8.000 × *g* hızda (≥ 10.000 rpm) 15 saniye santrifüjleyerek kolon membranını yıkayın. Kalıntıları atın.

Not: Buffer RPE konsantre olarak temin edilir. Kullanım öncesinde Buffer RPE'ye etanol eklendiğinden emin olun.

6. adımda toplama tüpünü yeniden kullanın.

6. RNeasy MinElute Dönel Kolona 500 µl %80 etanol ekleyin. Kapağı yavaşça kapatın ve 8.000 × *g* hızda (≥ 10.000 rpm) 2 dakika santrifüjleyerek kolon membranını yıkayın. Kalıntıları ve toplama tüpünü atın.

Not: Kalıntılar Tampon RLT içerir, bu nedenle ağartıcı ile birlikte kullanılamaz.

Not: Santrifüjleme işleminin ardından, kolonun kalıntılarla temas etmemesine özen göstererek RNeasy MinElute dönel kolonu toplama tüpünden çıkarın. Aksi takdirde etanol taşınması gerçekleşir.

- 7. RNeasy MinElute Dönel Kolonu yeni bir 2 ml toplama tüpüne (verilir) koyun.
- 8. Dönel kolonun kapağını açın ve 5 dakika boyunca tam hızda santrifüjleyin. Kalıntıları ve toplama tüpünü atın.

Dönel kolonların kapaklarının zarar görmemesi için, dönel kolonları aralarında en az bir kolonluk yer boş kalacak şekilde santrifüje yerleştirin. Kapakları rotorun dönüş yönünün tersine bakacak şekilde yerleştirin (örn. rotor saat yönünde dönüyorsa kapakları saat yönünün tersine bakacak şekilde yerleştirin).

Etanol kalıntısı aşağı yöndeki reaksiyonları etkileyebileceği için dönel kolon membranını kurutmak önemlidir. Dönel kolonları kapakları açık olarak santrifüjlemek, RNA elüsyonu esnasında etanol taşıması gerçekleşmemesini sağlar.

- 9. RNeasy MinElute Dönel Kolonu yeni bir 1,5 ml toplama tüpüne (verilir) koyun.
- 10.Dönel kolon membranının doğrudan merkezine 20 µl RNaz içermeyen su ekleyin. Kapağı yavaşça kapatın ve RNA elüsyonu sağlamak için 1 dakika boyunca son hızda santrifüjleyin.
- 11.Elüsyon adımı tamamlandığında örnekleri buz üzerine koyun.
- 12.Nihai konsantrasyonun 200 ng/µl olması için, işlenecek örneklerin hacmini ölçün ve uygun şekilde ayarlayın.

Ayrıntılı bilgi için bkz. "[RNA'da kalite ve miktar tayini"](#page-24-0), sayfa [25.](#page-24-0)

### <span id="page-27-0"></span>Ters Transkripsiyon

### **Başlamadan önce yapılması gerekenler**

- Kullanılmadığında dondurucuda saklanması gereken ters transkriptaz hariç tüm gerekli bileşenleri çözdürün. Bileşenleri içeren tüpleri buz üzerinde erimeye bırakın. Not: Çözdürme adımı 30 dakikadan uzun sürmemelidir; aksi takdirde malzeme bozulabilir.
- Ters transkripsiyon (reverse transcription, RT) karışımı hazırlanacak tezgahın üzerini, herhangi bir şablon veya nükleaz kontaminasyonuna karşı temizleyin.
- Ters transkripsiyon reaktiflerini, RNA örneklerini, pozitif kontrolleri, IS-MMR Calibrator içeren tüpleri 10 defa yukarı-aşağı pipetleyerek iyice karıştırın ve kullanım öncesinde kısaca santrifüjleyin. Ardından buzda tutun.
- RT negatif kontrol, nükleaz içermeyen PCR sınıfı su kullanılarak ters transkripsiyon adımı esnasında elde edilir.
- Gerekli girdi, örnek başına 3 µg RNA'dır.
- *ipsogen* BCR-ABL1 Mbcr RGQ RT-PCR Kit içinde, sekiz örnekle üç çalışma gerçekleştirmeye yetecek reaktif mevcuttur.

### **Prosedür**

1. Her örneğin 15 µl'sini, pozitif kontrolleri (yüksek ve düşük pozitif kontroller), suyu (RT negatif kontrol elde etmede kullanılır) ve IS-MMR calibrator'ı 65°C sıcaklıkta 5 dakika inkübe edin. Ardından hemen buza koyun ve 5 dakika soğutun.

- 2. Tüpün altındaki sıvıyı toplamak için kısa süreli santrifüjleyin (yaklaşık 5 saniye). Ardından buzda tutun.
- 3. İşlenecek örnek, kontrol ve kalibratör sayısına göre aşağıdaki RT karışımını hazırlayın [\(Tablo 1\)](#page-28-0).

Not: Reaksiyon başına nihai hacim 25 µl olmalıdır.

| <b>Bilesen</b>                                                                      | Örnek başına hacim<br>(µl) | RT karışımı:<br>$12 + 1$ reaksiyon (µl) | Son konsantrasyon |
|-------------------------------------------------------------------------------------|----------------------------|-----------------------------------------|-------------------|
| RT Karışımı, 3,33×                                                                  | 7,5                        | 97,5                                    | 1x                |
| Ters transkriptaz, 10x                                                              | 2,5                        | 32,5                                    | 1x                |
| Nihai RT karışımı hacmi (4.<br>adımda eklenmek üzere)                               | 10                         | 130                                     |                   |
| Ornek, pozitif kontroller,<br><b>IS-MMR Calibrator veya su</b><br>$(1.$ adimdan $)$ | 15                         | Her biri 15                             |                   |
| Toplam hacim                                                                        | 25                         | Her biri 25                             |                   |

<span id="page-28-0"></span>**Tablo 1. RT Karışımının hazırlanması**

- 4. RNA örneğini, pozitif kontrolleri, su veya kalibratörü (3. adımdan) içeren etiketli tüplerin her birine 10 µl RT karışım pipetleyin.
- 5. 10 defa yukarı-aşağı pipetleyerek iyice karıştırın ve kısaca santrifüjleyerek (yaklaşık 5 saniye) tüpün altındaki sıvıyı toplayın.

Not: *ipsogen* BCR-ABL1 Mbcr RGQ RT-PCR Kit içindeki tüm ters transkripsiyon reaktiflerini, malzeme bozulmasını önlemek için reaksiyonları kurduktan sonra dondurucuya geri koyun.

6. Tüpleri ısıl döngüleyiciye koyun ve ters transkripsiyon programını ayarlayın ([Tablo 2\)](#page-29-0).

<span id="page-29-0"></span>**Tablo 2. Ters transkripsiyon için sıcaklık profili**

| Adım                                               | Parametreler                                           |
|----------------------------------------------------|--------------------------------------------------------|
| Reverse transcription 1<br>(Ters transkripsiyon 1) | Temperature (Sicaklik): 25°C<br>Time (Süre): 10 dakika |
| Reverse transcription 2<br>(Ters transkripsiyon 2) | Temperature (Sıcaklık): 46°C<br>Time (Süre): 45 dakika |
| Inactivation (Inaktivasyon)                        | Temperature (Sıcaklık): 85°C<br>Time (Süre): 5 dakika  |
| Cooling (Soğutma)                                  | Temperature (Sicaklik): 4°C<br>Time (Süre): 5 dakika   |
|                                                    |                                                        |

7. Program bittikten sonra tüpleri kısaca santrifüjleyerek (yaklaşık 5 saniye) tüpün altındaki sıvıyı toplayın. qPCR deneyini yapıncaya kadar tüpleri buz üzerinde veya – 20°C sıcaklıkta bekletin.

### <span id="page-30-0"></span>Manuel analiz: RGQ yazılımı ile 72 tüplük rotora sahip Rotor-Gene Q MDx 5plex HRM cihazında qPCR

Tüm ölçümleri [Tablo 3](#page-30-1) içinde gösterildiği gibi çift tekrarlı gerçekleştirmenizi öneririz. Bu kit, aynı deneyde sekiz cDNA örneğini kopyalarıyla birlikte test etmenizi sağlar. *ipsogen* BCR-ABL1 Mbcr RGQ RT-PCR Kit ile üç deney yapılabilir.

| Örnek                            | Reaksiyonlar                                                |  |  |  |
|----------------------------------|-------------------------------------------------------------|--|--|--|
| qPCR Mix ABL1 ile (34 reaksiyon) |                                                             |  |  |  |
| 8 cDNA örneği                    | 8 x 2 reaksiyon                                             |  |  |  |
| 1 cDNA Yüksek Pozitif Kontrol    | 2 reaksiyon                                                 |  |  |  |
| 1 cDNA Düşük Pozitif Kontrol     | 2 reaksiyon                                                 |  |  |  |
| 1 cDNA IS-MMR Calibrator         | 2 reaksiyon                                                 |  |  |  |
| Tekli plazmid standartlar        | 4 x 2 reaksiyon<br>(SP3, SP4, SP5 ve SP6)                   |  |  |  |
| RT negatif kontrol               | 2 reaksiyon                                                 |  |  |  |
| Su kontrolü                      | 2 reaksiyon                                                 |  |  |  |
| qPCR Mix Mbcr ile (34 reaksiyon) |                                                             |  |  |  |
| 8 cDNA örneği                    | 8 x 2 reaksiyon                                             |  |  |  |
| 1 cDNA Yüksek Pozitif Kontrol    | 2 reaksiyon                                                 |  |  |  |
| 1 cDNA Düşük Pozitif Kontrol     | 2 reaksiyon                                                 |  |  |  |
| 1 cDNA IS-MMR Calibrator         | 2 reaksiyon                                                 |  |  |  |
| Tekli plazmid standartlar        | 5 x 2 reaksiyon (SP1, SP2, SP3, SP5 ve<br>SP <sub>6</sub> ) |  |  |  |
| Su kontrolü                      | 2 reaksiyon                                                 |  |  |  |

<span id="page-30-1"></span>**Tablo 3. 72 tüplük rotora sahip Rotor-Gene Q cihazında reaksiyon sayısı**

#### **Yükleme bloğu ve rotorun kurulumu**

Standartların, primerlerin ve prob karışımlarının kullanımını optimize etmek için aynı deney içinde en az sekiz cDNA örneği test edilmesini öneririz[. Şekil 3](#page-31-0) üzerindeki rotor şeması örnek bir deney göstermektedir.

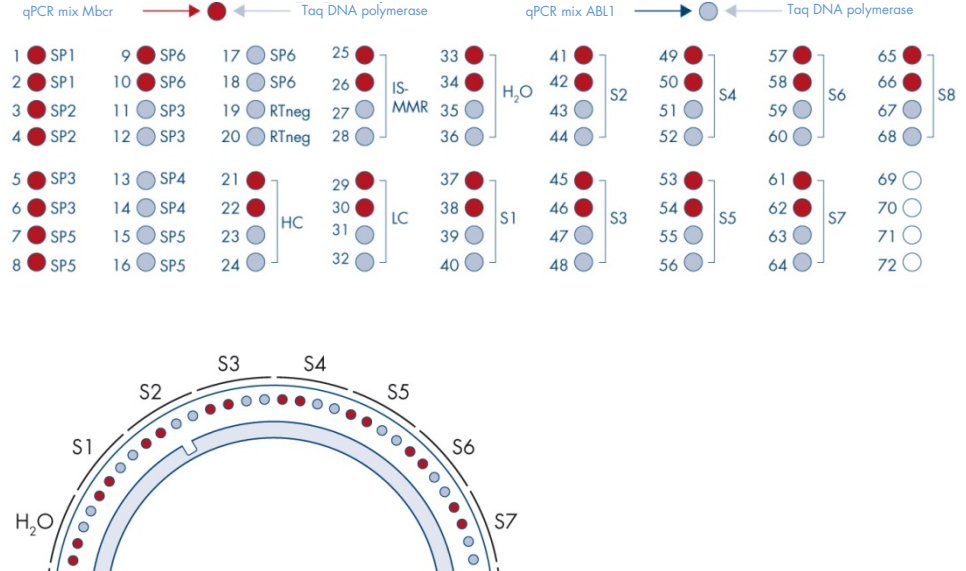

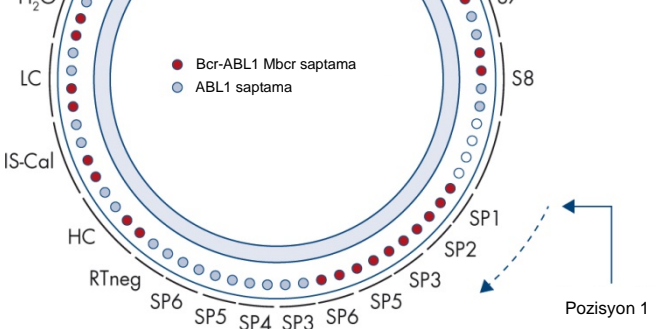

<span id="page-31-0"></span>**Şekil 3. Her deney için rotor kurulumu**. SP1–SP6: BCR-ABL1 Mbcr ve ABL1 standartları; RTneg: RT negatif kontrol; IS-Cal: IS-MMR Calibrator; HC: Yüksek Pozitif Kontrol; LC: Düşük Pozitif Kontrol; H<sub>2</sub>O: su kontrolü; S1-S8: cDNA örnekleri.

Not: Tüm boş konumları boş tüplerle doldurun. Sayılar, yükleme bloğu içinde konumları gösterir ve nihai rotor pozisyonunu belirtir.

### **qPCR kurulumu**

### **Başlamadan önce yapılması gerekenler**

- Kullanılmadığında dondurucuda saklanması gereken *Taq* DNA polymerase hariç tüm gerekli bileşenleri çözdürün. Bileşenleri içeren tüpleri buz üzerinde erimeye bırakın. Not: Çözdürme adımı 30 dakikadan uzun sürmemelidir; aksi takdirde malzeme bozulabilir.
- PCR karışımı hazırlanacak tezgahın üzerini, herhangi bir şablon veya nükleaz kontaminasyonuna karşı temizleyin
- qPCR Mix ABL1 ve qPCR Mix Mbcr içeren tüpleri 10 defa yukarı ve aşağı pipetleyerek iyice karıştırın ve kullanım öncesinde kısaca santrifüjleyin. Ardından buzda tutun.

### **Prosedür**

1. İşlenecek örnek sayısına göre PCR ana karışımını hazırlayın.

[Tablo 4](#page-33-0), 25 µl nihai reaksiyon hacmi elde etmek üzere hesaplanmış bir reaksiyon karışımının hazırlanması için pipetleme şemasını açıklamaktadır. Aynı primerler ve prob karışımı kullanılarak reaksiyon sayısına göre bir ön karışım hazırlanır (qPCR Mix ABL1 veya qPCR Mix Mbcr). Pipetleme hatasını dengelemek için ekstra hacimler dahil edilmiştir.

Not: 25 µl'den daha az reaksiyon hacmi (reaksiyon karışımı ve örnek) ile işlem yapmayın.

#### <span id="page-33-0"></span>**Tablo 4. PCR ana karışımının hazırlanması**

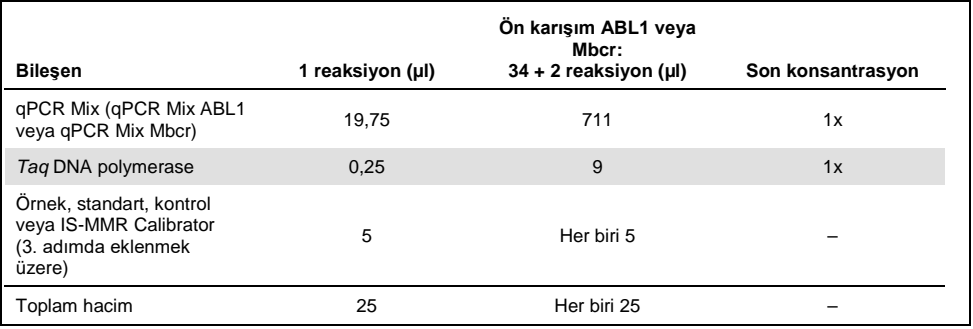

- 2. Her 0,1 ml'lik Rotor-Gene Q tüpüne 20 µl qPCR ön karışımı koyun.
- 3. [Şekil 4](#page-40-0) üzerinde gösterilen örnek düzene göre, ters transkripsiyon sonrasında elde edilen RT ürününden (cDNA) (bkz. ["Ters Transkripsiyon"](#page-27-0), sayfa [28\)](#page-27-0) 5 µl, standartlardan 5 µl, kontrollerden veya IS-MMR Calibrator'dan 5 µl ekleyin (toplam hacim 25 µl).
- 4. Yukarı aşağı pipetleme yaparak yavaşça karıştırın.

### **Rotor-Gene MDx'i hazırlama ve qPCR çalışmasını başlatma**

1. Tüpleri, cihazla birlikte verilen adaptöre koyun.

Not: Kullanılmayan konumlar boş tüplerle doldurulmalıdır.

- 2. Kilitleme halkasını tüplerin üzerine yerleştirin ve kilitlemek için bastırın.
- 3. Dolu adaptörü Rotor-Gene Q MDx 5plex HRM cihazına yükleyin.
- 4. Rotor-Gene Q MDx 5plex HRM cihazının ısıl döngüleme programını [Tablo 5](#page-34-0) içinde gösterildiği şekilde ayarlayın.

Not: Materyallerin bozulmasını önlemek için, tüm *ipsogen* BCR-ABL1 Mbcr RGQ RT-PCR Kit bileşenlerini dondurucuya geri koyun.

<span id="page-34-0"></span>**Tablo 5. qPCR için sıcaklık profili**

| Adım                              | <b>Parametreler</b>                                                                      |
|-----------------------------------|------------------------------------------------------------------------------------------|
| Mode of analysis<br>(Analiz modu) | Quantitation (Kantitasyon)                                                               |
| Hold 1 (Tutma 1)                  | Temperature (Sıcaklık): 95°C<br>Time (Süre): 15 dakika                                   |
| Cycling (Döngü)                   | 50 döngü<br>94°C; 15 saniye<br>60°C; Yeşil kanalda FAM floresans alımı ile 60<br>saniye. |

- 5. "Auto-Gain Optimisation Setup" (Otomatik Optimizasyon Sağlama Kurulumu) iletişim kutusunu açmak için "New Run Wizard" (Yeni Çalışma Sihirbazı) iletişim kutusundaki "Gain Optimisation" (Optimizasyon Sağlama) düğmesini tıklatın. Yeşil kanalın "Min Reading" (Minimum Değer) aralığının "5 Fl" ve "Max Reading" (Maksimum Değer) aralığının "10 Fl" olduğunu, kabul edilebilir Tarama aralığının -10 ve 10 olarak belirlendiğini kontrol edin.
- 6. "Perform Optimisation Before 1st Acquisition" (Optimizasyonu İlk Taramadan Önce Gerçekleştir) seçeneğinin işaretli olduğundan emin olun ve "Auto-Gain Optimisation Setup" (Otomatik Optimizasyon Sağlama Kurulumu) iletişim kutusunu kapatın.
- 7. Isıl döngüleme programını başlatın.
- 8. "Edit samples" (Örnekleri düzenle) penceresine giriş yaparak hem ABL1 hem Mbcr için alt küme oluşturun.
- 9. Isıl döngüleme tamamlandığında, "Options" (Seçenekler) ve "Crop Start Cycles" (Ürün Başlangıç Döngüleri) öğelerini seçin. 10. döngüden önceki verileri silin. Ardından, "Analysis" (Analiz) öğesini ve raporda "left threshold = 10.00" (sol eşik = 10,00) olarak belirtilen "Cycling A. Green from 10" (Döngü A. 10'dan itibaren Yeşil) öğesini seçin.

10.Hem ABL1 hem Mbcr için aşağıdaki şekilde ilerleyin:

- "Calculate Automatic Threshold" (Eşiği Otomatik Hesapla) penceresi açılırsa "Cancel" (İptal) öğesini seçin.
- Eşiği 0,03 olarak tanımlayın (pencerenin sağ alt köşesinde).
- Raporda normalizasyon yöntemi olarak "Dynamic Tube" (Dinamik Tüp) öğesini seçin ve gürültü eğimini düzeltmek için "Slope Correct" (Eğim Düzeltme) öğesini seçin.
- "Outlier Removal" (Aykırı Değer Çıkarma) öğesinin %0 olarak ayarlandığından (NTC eşiğine karşılık gelir) ve "Reaction Efficiency Threshold" (Reaksiyon Verimlilik Eşiği) öğesinin devre dışı bırakıldığından emin olun.
- Grafiği doğrusal ölçeğe ayarlayın ve "Auto-Scale" (Otomatik Ölçekleme) yapın.
- Amplifikasyon eğrilerini gösteren pencereye sağ tıklayın ve "Digital filter" (Dijital filtre) öğesinin "Light" (Açık) olarak ayarlandığını kontrol edin.
- Ekranın sağ tarafındaki "named on" (adlandırma tarihi) öğesini seçerek tüm örneklerin görüntülendiğinden emin olun.

Tüm adımlar tamamlandıktan sonra ham verilerin kaydedildiğinden emin olun ve sonuç analizine ilerleyin (bkz. ["Veri analiz prensibi"](#page-47-1), sayfa [48\)](#page-47-1).
# Otomatik analiz: RGAM yazılımı ile 72 tüplük rotora sahip Rotor-Gene Q MDx 5plex HRM cihazında qPCR

Tüm ölçümleri [Tablo 6](#page-36-0) içinde gösterildiği gibi çift tekrarlı gerçekleştirmenizi öneririz. Bu kit, aynı deneyde sekiz cDNA örneğini kopyalarıyla birlikte test etmenizi sağlar. *ipsogen* BCR-ABL1 Mbcr RGQ RT-PCR Kit ile üç deney yapılabilir.

| Örnek                            | Reaksiyonlar                                                |  |
|----------------------------------|-------------------------------------------------------------|--|
| qPCR Mix ABL1 ile (34 reaksiyon) |                                                             |  |
| 8 cDNA örneği                    | $8 \times 2$ reaksiyon                                      |  |
| 1 cDNA Yüksek Pozitif Kontrol    | 2 reaksiyon                                                 |  |
| 1 cDNA Düşük Pozitif Kontrol     | 2 reaksiyon                                                 |  |
| 1 cDNA IS-MMR Calibrator         | 2 reaksiyon                                                 |  |
| Tekli plazmid standartlar        | 4 x 2 reaksiyon<br>(SP3, SP4, SP5 ve SP6)                   |  |
| RT negatif kontrol               | 2 reaksiyon                                                 |  |
| Su kontrolü                      | 2 reaksiyon                                                 |  |
| qPCR Mix Mbcr ile (34 reaksiyon) |                                                             |  |
| 8 cDNA örneği                    | 8 x 2 reaksiyon                                             |  |
| 1 cDNA Yüksek Pozitif Kontrol    | 2 reaksiyon                                                 |  |
| 1 cDNA Düşük Pozitif Kontrol     | 2 reaksiyon                                                 |  |
| 1 cDNA IS-MMR Calibrator         | 2 reaksiyon                                                 |  |
| Tekli plazmid standartlar        | 5 x 2 reaksiyon (SP1, SP2, SP3, SP5 ve<br>SP <sub>6</sub> ) |  |
| Su kontrolü                      | 2 reaksiyon                                                 |  |

<span id="page-36-0"></span>**Tablo 6. 72 tüplük rotora sahip Rotor-Gene Q cihazında reaksiyon sayısı**

## **Başlamadan önce önemli notlar**

*ipsogen* BCR-ABL1 Mbcr RGQ RT-PCR Kit, Rotor-Gene Q MDx 5plex HRM cihazı üzerinde Rotor-Gene AssayManager v2.1 ile çalıştırılmalıdır. Protokole başlamadan önce RotorGene Q MDx cihazı hakkında bilgi edinin. Ayrıntılar için cihazın, Rotor-Gene AssayManager yazılım sürümü 2.1'in ve Gamma Plug-in'in kullanım kılavuzlarına bakın.

Rotor-Gene AssayManager v2.1, PCR sonuçlarının otomatik olarak yorumlanmasını mümkün kılar. Çalışma için döngü parametreleri kilitlidir.

## **Başlamadan önce yapılması gerekenler**

Rotor-Gene AssayManager yazılım sürümü 2.1, Rotor-Gene Q cihazına bağlı bilgisayara kurulu olmalıdır ve QIAGEN web sitesinden indirilebilir[:](http://www.qiagen.com/Products/Rotor-GeneAssayManager_v2.1.aspx)

## [http://www.qiagen.com/Products/Rotor-GeneAssayManager\\_v2.1.aspx](http://www.qiagen.com/Products/Rotor-GeneAssayManager_v2.1.aspx).

Rotor-Gene AssayManager v2.1 temel yazılım hakkında ayrıntılar için bkz. Rotor-Gene AssayManager v2.1 Temel Uygulama Kullanım Kılavuzu (Rotor-Gene AssayManager v2.1 Core Application User Manual).

- *ipsogen* BCR-ABL1 Mbcr RGQ RT-PCR Kit için spesifik Gamma Plug-in gereklidir. Bu eklenti QIAGEN web sitesi sayfasından indirilebilir: https://www.qiagen.com/resources/resourcedetail?id=bfb8c9a8-245b-4ab4-99ea-1b39e2c243a0&lang=en. Bu eklenti, halihazırda Rotor-Gene AssayManager sürümü 2.1'in yüklü olduğu bir bilgisayara indirilmelidir.
- *ipsogen* BCR-ABL1 Mbcr RGQ RT-PCR Kit, ayrıca bir test profili de gerektirir. Bu test profili (\*.iap dosyası), qPCR testinde döngüleme ve analiz yapmak için gereken tüm parametreleri içerir. QIAGEN web sitesinde bulunan *ipsogen* BCR-ABL1 Mbcr RGQ RT-PCR Kit'e özel web sayfasından indirilebilir: [https://www.qiagen.com/shop/detection](https://www.qiagen.com/de/shop/detection-solutions/personalized-healthcare/ipsogen-bcr-abl1-mbcr-rgq-rt-pcr-kit-ce/#resources%20)solutions/personalized-healthcare/ipsogen[-bcr-abl1-mbcr-rgq-rt-pcr-kit-ce/#resources.](https://www.qiagen.com/de/shop/detection-solutions/personalized-healthcare/ipsogen-bcr-abl1-mbcr-rgq-rt-pcr-kit-ce/#resources%20) Test profili Rotor-Gene AssayManager v2.1 yazılımına aktarılmalıdır.

Not: *ipsogen* BCR-ABL1 Mbcr RGQ RT-PCR Kit, yalnızca Rotor-Gene AssayManager yazılımı v2.1'de belirli yapılandırma ayarları programlandığında çalıştırılabilir.

Sistem çapında süreç güvenliği için aşağıdaki yapılandırma ayarlarının kapalı mod için ayarlanması şarttır:

- "Material number required" (Materyal numarası zorunlu)
- "Valid expiry date required" (Son kullanma tarihi geçerli olmalı)
- "Lot number required" (Lot numarası zorunlu)

**Gamma Plug-in kurulumu ve test profilinin içe aktarımı**

742 Gamma Plug-in ve test profilinin kurulumu ve içe aktarımı, sırasıyla Rotor-Gene AssayManager v2.1 Temel Uygulama Kullanım Kılavuzu (Rotor-Gene AssayManager v2.1 Core Application User Manual) ve Gamma Plug-in Kullanım Kılavuzu (Gamma Plug-in User Manual) olmak üzere Rotor-Gene AssayManager v2.1 ve Gamma Plug-in el kitaplarında ayrıntılarıyla açıklanmıştır.

- Hem Gamma Plug-in hem de ipsogen\_BCR-ABL1Mbcr(ABL)\_blood\_CE test profilinin en güncel sürümünü QIAGEN web sitesinden indirin.
- Kurulum işlemine RGAM\_V2\_1\_Gamma\_Plug-in.Installation.V1\_0\_0.msi dosyasına çift tıklayarak başlayın ve kurulum talimatlarını izleyin. Bu işlem ile ilgili ayrıntılar için lütfen Rotor-Gene AssayManager v2.1 Temel Uygulama Kullanım Kılavuzu (Rotor-Gene AssayManager v2.1 Core Application User Manual) belgesinde "Eklentilerin Kurulumu" bölümüne bakın.

Not: Sistem çapında işlem güvenliği amacıyla, kapalı mod için "Settings" (Ayarlar) sekmesini seçip "Material number required" (Materyal numarası zorunlu), "Valid expiry date required" (Son kullanma tarihi geçerli olmalı) ve "Lot number required" (Lot numarası zorunlu) kutucuklarını işaretleyin (Çalışma listesi bölümü). Bunlar aktif hale getirilmemiş (işaretlenmemiş) ise tıklayarak aktif hale getirin.

- Eklenti başarılı şekilde kurulduktan sonra Rotor-Gene AssayManager yazılımı için yönetici izinlerine sahip bir kişinin ipsogen\_BCR-ABL1Mbcr(ABL)\_blood\_CE test profilini aşağıdaki şekilde içe aktarması gerekir:
- 1. Yönetici izinlerine sahip bir kullanıcı olarak Rotor-Gene AssayManager v2.1 yazılımında oturum açın.
- 2. Yapılandırma ortamını seçin.
- 3. "Assay Profiles" (Test Profilleri) sekmesini seçin.
- 4. "Import" (İçe Aktar) düğmesine tıklayın.
- 5. İçe aktarmak üzere iletişim kutusundan ipsogen\_BCR-ABL1Mbcr(ABL)\_blood\_CE test profilini seçin ve "Open" (Aç) öğesine tıklayın.
- 6. Test profili başarıyla içe aktarıldıktan sonra "Setup" (Kurulum) ortamında kullanılabilir. Not: Bir test profilinin aynı sürümü iki kez içe aktarılamaz.

## **Yükleme bloğu ve rotorun kurulumu**

Standartların, primerlerin ve prob karışımlarının kullanımını optimize etmek için, aynı deney içinde en az sekiz cDNA örneği test edilmesini öneririz[. Şekil 4](#page-40-0) üzerindeki rotor şeması örnek bir deney göstermektedir.

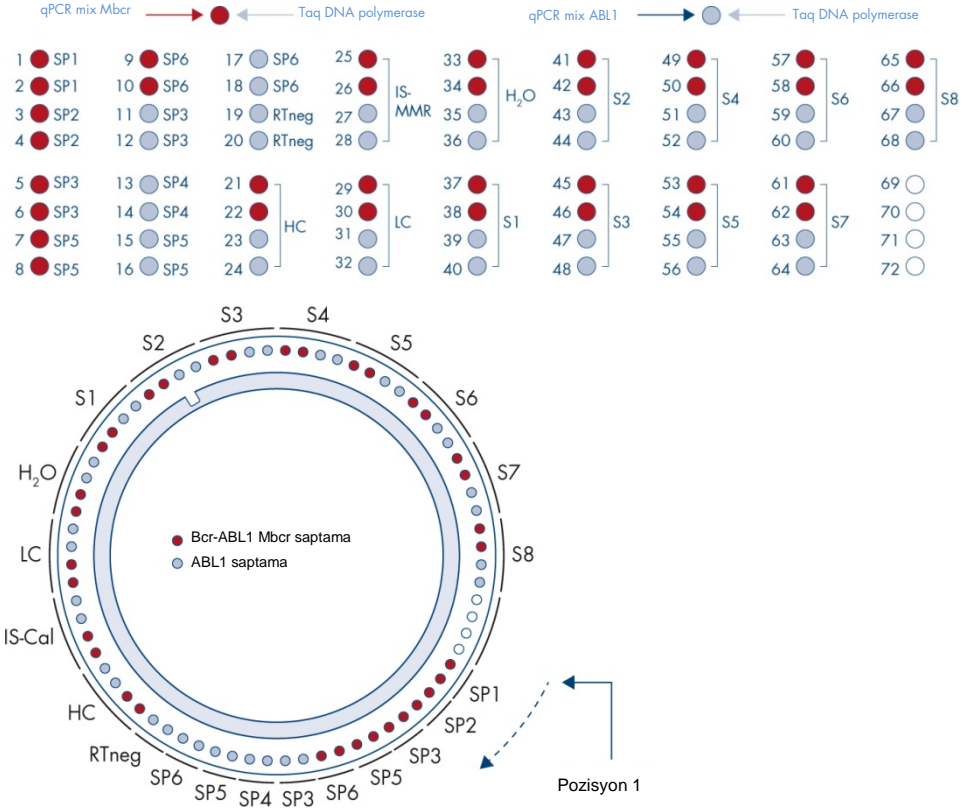

<span id="page-40-0"></span>**Şekil 4. Her deney için rotor kurulumu**. SP1–SP6: BCR-ABL1 Mbcr ve ABL1 standartları; RTneg: RT negatif kontrol; IS-Cal: IS-MMR Calibrator; HC: Yüksek Pozitif Kontrol; LC: Düşük Pozitif Kontrol; H2O: su kontrolü; S1–S8: cDNA örnekleri. Not: Tüm boş konumları boş tüplerle doldurun. Sayılar, yükleme bloğu içinde konumları gösterir ve nihai rotor pozisyonunu belirtir.

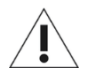

Tüpler rotora Ş[ekil 4](#page-40-0) üzerinde gösterildiği şekilde yerleştirilmelidir çünkü test profilindeki otomatik analiz seti bu yönde yerleştirmeye göre ayarlanmıştır. Farklı bir düzen kullanılması durumunda anormal sonuçlar alınır.

Not: Tüm boş konumları boş tüplerle doldurun.

<span id="page-41-0"></span>**Bir çalışma listesini oluşturma**

İşlenecek örnekler için aşağıdaki gibi bir çalışma listesi oluşturun.

- 1. Rotor-Gene Q MDx cihazını açın.
- 2. Rotor-Gene AssayManager v2.1 yazılımını açın ve kapalı modda operatör rolüne sahip bir kullanıcı olarak oturum açın.
- 3. Çalışma listesi yöneticisinde "New manual work list" (Yeni manuel çalışma listesi) düğmesine tıklayın ("Setup" (Kurulum) ortamında).
- 4. "Assay" (Test) adımında mevcut test profilleri listesinden "ipsogen\_BCR-ABL1Mbcr(ABL)\_blood\_CE" test profilini seçin.
- 5. Seçilen test profilini "Selected assay profiles" (Seçilen test profilleri) listesine aktarmak için "Add assay to work list" (Testi çalışma listesine ekle) düğmesine tıklayın. Test profili artık "Selected assay profiles" (Seçilen test profilleri) listesinde görüntülenmelidir.
- 6. İlgili alana, örnek sayısını girin.
- 7. "Kit information" (Kit bilgisi) setini seçin ve kutunun kapağında basılı olan, aşağıdaki *ipsogen* BCR-ABL1 Mbcr RGQ RT-PCR Kit bilgilerini girin.
	- Materyal numarası: 0670923
	- Geçerli son kullanma tarihi
	- **Lot numarası.**
- 8. "Samples" (Örnekler) adımını seçin. Örnek ayrıntılarını içeren bir liste gösterilir. Bu liste, beklenen rotor düzenini temsil eder.
- 9. Örnek tanımlama numarasını/numaralarını her örnek için bir yorum gibi tüm isteğe bağlı örnek bilgileriyle birlikte bu listeye girin.
- 10."Properties" (Özellikler) adımını seçin ve bir çalışma listesi adı girin.
- 11."is applicable" (uygulanabilir) onay kutusunu etkinleştirin.
- 12.Çalışma listesini kaydedin.
- 13.Çalışma listesi yazdırılabilir; bu, qPCR hazırlığına ve kurulumuna yardımcı olur. Çalışma listesini yazdırmak için "Print work list" (Çalışma listesini yazdır) düğmesine tıklayın. Örnek bilgileri çalışma listenin bir parçası olacaktır.

Not: Çalışma listesi dosyaları kaydedilebildiği için, çalışma listesi deney cihazda kurulur kurulmaz veya cihaza örnekler eklenmeden önce oluşturulabilir.

### **qPCR kurulumu**

### **Başlamadan önce yapılması gerekenler**

- Kullanılmadığında dondurucuda saklanması gereken *Taq* DNA polymerase hariç tüm gerekli bileşenleri çözdürün. Bileşenleri içeren tüpleri buz üzerinde erimeye bırakın. Not: Çözdürme adımı 30 dakikadan uzun sürmemelidir; aksi takdirde malzeme bozulabilir.
- PCR karışımı hazırlanacak tezgahın üzerini, herhangi bir şablon veya nükleaz kontaminasyonuna karşı temizleyin
- qPCR Mix ABL1 ve qPCR Mix Mbcr içeren tüpleri 10 defa yukarı ve aşağı pipetleyerek iyice karıştırın ve kullanım öncesinde kısaca santrifüjleyin. Ardından buzda tutun.

### **Prosedür**

1. İşlenecek örnek sayısına göre PCR ana karışımını hazırlayın.

[Tablo 7](#page-43-0), 25 µl nihai reaksiyon hacmi elde etmek üzere hesaplanmış bir reaksiyon karışımının hazırlanması için pipetleme şemasını açıklamaktadır. Aynı primerler ve prob karışımı kullanılarak reaksiyon sayısına göre bir ön karışım hazırlanır (qPCR Mix ABL1 veya qPCR Mix Mbcr). Pipetleme hatasını dengelemek için ekstra hacimler dahil edilmiştir.

Not: 25 µl'den daha az reaksiyon hacmi (reaksiyon karışımı ve örnek) ile işlem yapmayın.

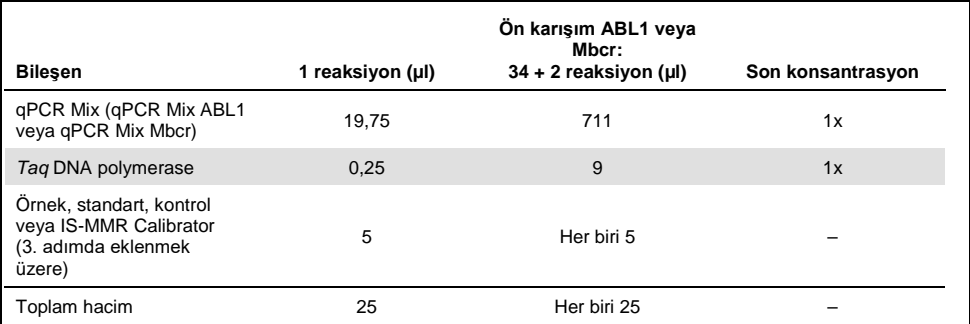

#### <span id="page-43-0"></span>**Tablo 7. PCR ana karışımının hazırlanması**

- 2. Her 0,1 ml'lik Rotor-Gene Q tüpüne 20 µl qPCR ön karışımı koyun.
- 3. [Şekil 4](#page-40-0) üzerinde gösterilen örnek düzene göre, ters transkripsiyon sonrasında elde edilen RT ürününden (cDNA) (bkz. ["Ters Transkripsiyon"](#page-27-0), sayfa [28\)](#page-27-0) 5 µl, standartlardan 5 µl, kontrollerden veya IS-MMR Calibrator'dan 5 µl ekleyin (toplam hacim 25 µl).
- 4. Yukarı aşağı pipetleme yaparak yavaşça karıştırın.

## **Rotor-Gene MDx'i hazırlama ve qPCR çalışmasını başlatma**

- 1. 72 kuyulu rotoru Rotor-Gene Q MDx rotor tutucuya yerleştirin.
- 2. Rotoru [Şekil 4](#page-40-0) üzerinde gösterildiği şekilde atanmış pozisyonlara göre pozisyon 1'den başlayarak ve kullanılmayan tüm pozisyonlara boş kapaklı şerit tüpleri yerleştirerek şerit tüpleriyle doldurun.

**Not**: İlk tüpün pozisyon 1'e yerleştirildiğinden ve şerit tüplerinin [Şekil 4't](#page-40-0)e gösterildiği şekilde doğru yönelim ve pozisyonda yerleştirildiğinden emin olun.

- 3. Kilitleme halkasını takın.
- 4. Rotoru ve kilitleme halkasını Rotor-Gene Q MDx cihazına yükleyin; cihaz kapağını kapatın.
- 5. Rotor-Gene AssayManager yazılımı v2.1'de çalışma listesi yöneticisinden ilgili çalışma listesini seçin ve "Apply" (Uygula) düğmesine tıklayın veya çalışma listesi hala açıksa sadece "Apply" (Uygula) düğmesine tıklayın.

Not: Deneye özel çalışma listesi oluşturulmadıysa Rotor-Gene AssayManager v2.1'de oturum açın ve aşağıdaki şekilde ilerlemeden önce sayfa [42,](#page-41-0) "[Bir çalışma listesini](#page-41-0)  [oluşturma"](#page-41-0) adımını izleyin.

- 6. Deney adını girin.
- 7. Kullanılacak döngüleyiciyi "Cycler selection" (Döngüleyici seçimi) bölümünden seçin.
- 8. Kilitleme halkasının doğru takılıp takılmadığını kontrol edin ve ekranda bunu onaylayın.
- 9. "Start run" (Çalışmayı başlat) düğmesine tıklayın. *ipsogen* BCR-ABL1 Mbcr RGQ RT-PCR calısması başlar.

## **Çıkarın ve qPCR sonuçlarını raporlayın**

1. Çalışma bittiğinde "Finish run" (Çalışmayı bitir) öğesine tıklayın.

- 2. Çalışmayı çıkarın ve onaylayın:
	- Approver (Onaylayıcı) rolünde oturum açmış kullanıcılar için: "Release and go to approval" (Serbest bırak ve onaya git) kısmına tıklayın.
	- Operator (Operatör) rolünde oturum açmış kullanıcılar için: "Release" (Serbest Bırak) kısmına tıklayın.
- 3. "Release and go to approval" (Çıkar ve onaya git) öğesine tıklandıysa deney sonuçları görüntülenir.
- 4. Kullanıcı rolündeki bir kullanıcı tarafından "Release" (Çıkar) öğesine tıklanmışsa "Approver" (Onaylayıcı) rolünde bir kullanıcı oturum açmalı ve "Approval" (Onay) ortamını seçmelidir.
	- a. Filtre seçeneklerini seçip "Apply" (Uygula) düğmesine tıklayarak onaylanacak test için filtre uygulayabilirsiniz.
	- b. Onaylanacak Deneyin yanında bulunan onay kutusunu işaretleyin.
	- c. "Start approval" (Onayı başlat) düğmesine tıklayın.

Deney bir kalibratör içerdiği için kalibratör hakkında zorunlu bilgiler, örneklerin nihai olarak onaylanmasından önce "Calibrator" (Kalibratör) sekmesine girilmelidir.

5. "Use calibrator" (Kalibratörü kullan) düğmesini seçin ve karşılık gelen değeri (IS-MMR Calibrator tüpü üzerinde veya Analiz Sertifikasında bulunur) girin.

Not: Bu değeri "Enter calibrator value" (Kalibratör değeri girin) ve "Reenter calibrator value" (Kalibratör değerini tekrar girin) alanlarına iki kez girmelisiniz.

Girilen değerleri "Apply" (Uygula) düğmesine basarak doğrulayın: sonuçlar güncellenir. Not: En az bir örnek serbest bırakıldıktan sonra kalibratör artık değiştirilemez.

6. Sonuçları gözden geçirin ve "Release/Report data" (Verileri çıkar/raporla) düğmesine tıklayın.

"OK" (Tamam) kısmına tıklayın. Rapor \*.pdf formatında oluşturulur ve önceden tanımlanmış klasörde otomatik olarak saklanır.

Varsayılan dosya konumu: QIAGEN > Rotor-Gene AssayManager > Export > Reports (QIAGEN > Rotor-Gene AssayManager > Dışa Aktar > Raporlar)

Not: Bu konum ve klasör, "Configuration" (Yapılandırma) ortamından değiştirilebilir.

Not: Sorun giderme için çalışmanın destek paketi gereklidir. Destek paketleri onay veya arşiv ortamında oluşturulabilir (*Rotor-Gene AssayManager v2.1 Temel Uygulama Kullanım Kılavuzu* (Rotor-Gene AssayManager v2.1 Core Application User Manual), Bölüm 1.8, "Troubleshooting" > "Creating a support package" (Sorun giderme > Destek paketi oluşturma)). Ek olarak, olay tarihine göre ±1 gün şeklinde denetim geçmişi girmek faydalı olabilir. Denetim geçmişi "Service" (Hizmet) ortamından alınabilir (bkz. *Rotor-Gene AssayManager v2.1 Temel Uygulama Kullanım Kılavuzu* (Rotor-Gene AssayManager v2.1 Core Application User Manual), Bölüm 1.5.5.5).

7. Rotor-Gene Q MDx cihazını boşaltın ve şerit tüplerini yerel güvenlik düzenlemelerine uygun şekilde imha edin.

# Sonuçların RGQ Yazılımında Yorumlanması

# Veri analiz prensibi

TaqMan® teknolojisi kullanıldığında, eşiğin üzerindeki bir sinyali tespit etmek için gerekli PCR döngüsü sayısına eşik döngü sayısı  $(C_T)$  adı verilir ve bu sayı, reaksiyonun başlangıcında mevcut olan hedef miktarı ile doğru orantılıdır.

Standartlarla beraber bilinen bir sayıda molekül kullanarak standart eğriyi bulabilir ve test örneğinde bulunan hedef miktarını tam olarak saptayabilirsiniz. Standart eğrileri plazmid tabanlıdır. Standart eğrilerinin doğruluğundan emin olmak amacıyla ABL1 için dört standart dilüsyon ve Mbcr için beş standart dilüsyon kullanılır. Kit içinde ayrıca, sonuçların uluslararası ölçeğe dönüştürülmesini sağlayan bir IS kalibratörü de bulunur. Ş[ekil 5](#page-47-0) ve Ş[ekil](#page-48-0)  [6](#page-48-0) üzerinde, standartlar için alınanlara benzer TaqMan amplifikasyon eğrileri, IS-MMR Calibrator, High Positive RNA Control ve Low Positive RNA Control ile birlikte *ipsogen* BCR-ABL1 Mbcr RGQ RT-PCR Kit gösterilmektedir.

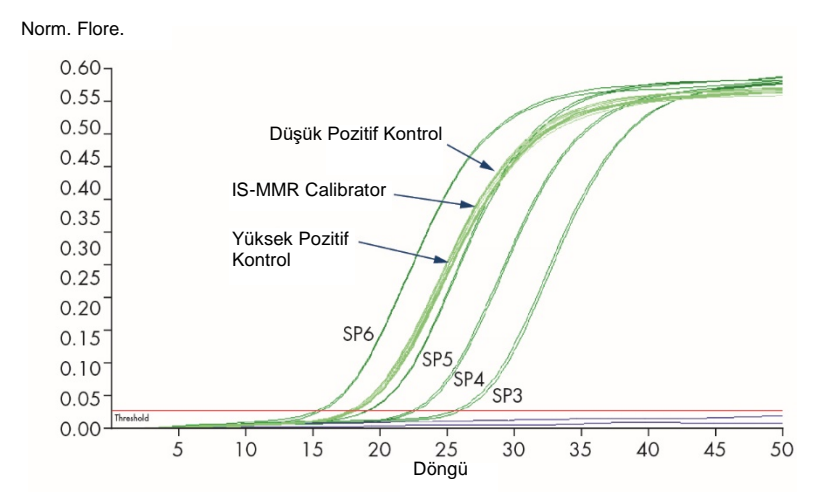

<span id="page-47-0"></span>**Şekil 5. Kontroller ve SP3, SP4, SP5 ve SP6 standartları ile ABL1 saptama. 10<sup>3</sup>, 10<sup>4</sup>, 10<sup>5</sup> ve 10<sup>6</sup> kopya/reaksiyon.** 

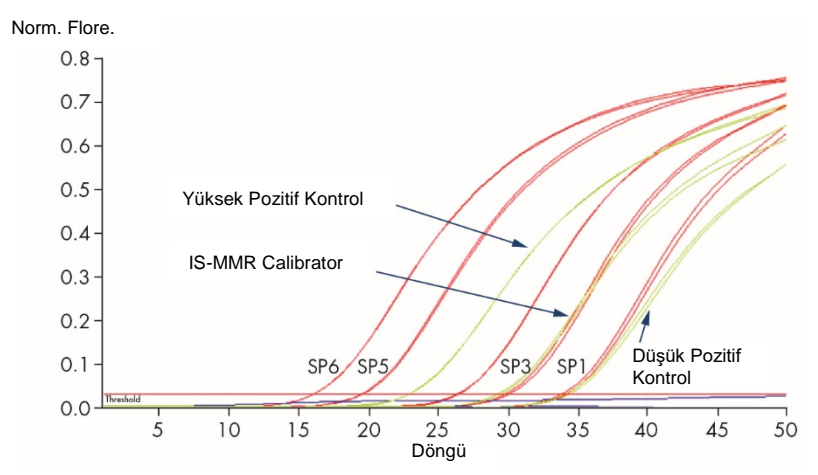

<span id="page-48-0"></span>**Şekil 6. Kontroller ve SP1, SP2, SP3, SP5 ve SP6 standartları ile BCR-ABL1 Mbcr saptama**. 101, 102, 103, 105 ve 10<sup>6</sup> kopya/reaksiyon.

# Ham veriler için geçerli standart eğrileri ve kalite kriterleri

**Kopyalar arasındaki yeniden üretilebilirlik**

Kopyalar arasındaki C⊤ değeri değişkenliği ≤ 2 olmalıdır veya kopya aşağıdaki durumlar dışında geçersiz sayılmalıdır:

Ortalama C<sub>T</sub> ≥ 36 veya C<sub>Ta</sub> ≥ 36 ve C<sub>Tb</sub> "saptanamıyorsa" ∆C<sub>T</sub> kriterleri geçersizdir; kopya uygundur. Böyle bir durumda  $C_{Ta}$  için hesaplanan kopya sayısı (CN) 2'ye bölünmelidir.

Not: Kullanıcılar kendi laboratuvarlarında yeniden üretilebilirlik ölçümü yapmalıdır.

### **Standart eğrileri**

Ham veriler analiz için bir Excel® dosyasına yapıştırılabilir.

Her bir gen için (ABL1 ve BCR-ABL1 Mbcr), plazmid standart dilüsyonlarından alınan C $_T$ değerlerinin grafiği log kopya sayısına göre çıkarılır (SP3, SP4, SP5 ve SP6 için 3, 4, 5 ve 6; SP1, SP2, SP3, SP5 ve SP6 için 1, 2, 3, 5 ve 6).Ş[ekil 7](#page-49-0) üzerinde, dört standart dilüsyon ile hesaplanan ABL1 eğrisinin örneği verilmiştir. Ş[ekil 8](#page-50-0) üzerinde, beş standart dilüsyon ile hesaplanan BCR-ABL1 Mbcr eğrisinin örneği verilmiştir.

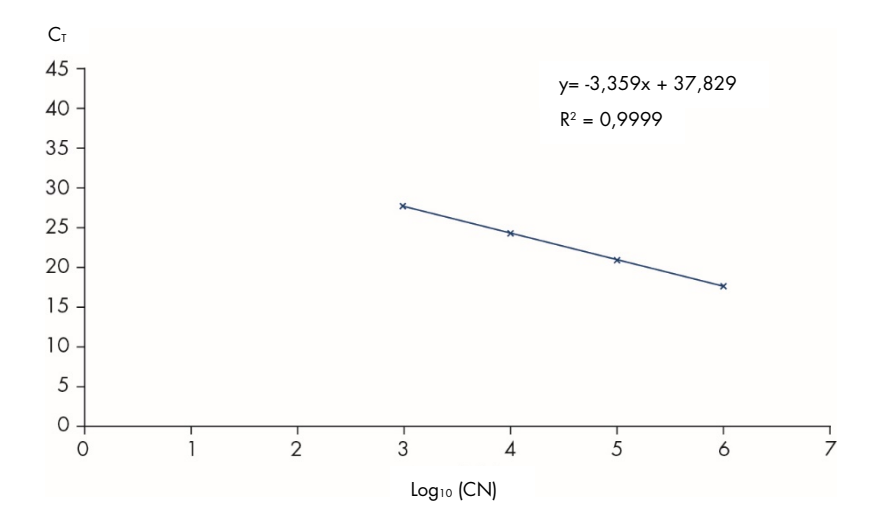

<span id="page-49-0"></span>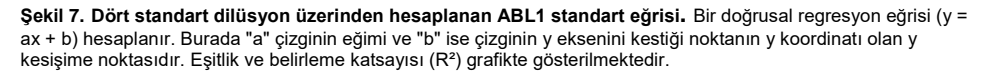

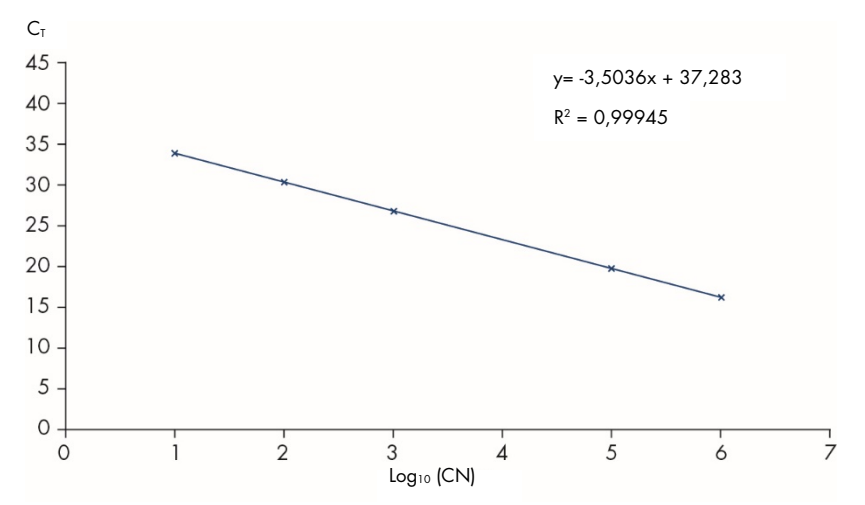

<span id="page-50-0"></span>**Şekil 8. Beş standart dilüsyon üzerinden hesaplanan BCR-ABL1 Mbcr standart eğrisi**. Bir doğrusal regresyon eğrisi (y = ax + b) hesaplanır. Burada "a" çizginin eğimi ve "b" ise çizginin y eksenini kestiği noktanın y koordinatı olan y kesişime noktasıdır. Eşitlik ve belirleme katsayısı (*R*²) grafikte gösterilmektedir.

Standartlar onlu dilüsyonlar olduğu için, eğrinin teorik eğimi -3,3'tür. *R*² > 0,95 olduğu sürece -3,1 ile -3,6 arasında bir eğim kabul edilebilir. Ancak, hassas sonuçlar almak için istenen değer *R*² > 0,98 şeklindedir.

Not: BCR-ABL Mbcr standart eğrisini oluşturabilmek için SP1 standart dilüsyonu (BCR-ABL1 plazmid, 10 kopya) saptanmalıdır.

**Kopya sayısı (CN)**

Bilinmeyen örnekler için qPCR Mix ABL1 veya qPCR Mix Mbcr ile alınan ham  $C_T$  değerlerini ABL1 veya BCR-ABL1 kopya sayılarına dönüştürmek için ABL1 veya BCR-ABL1 Mbcr standart eğrisi eşitliği kullanılmalıdır (ABL1<sub>CN</sub> veya BCR-ABL1 Mbcr<sub>CN</sub>).

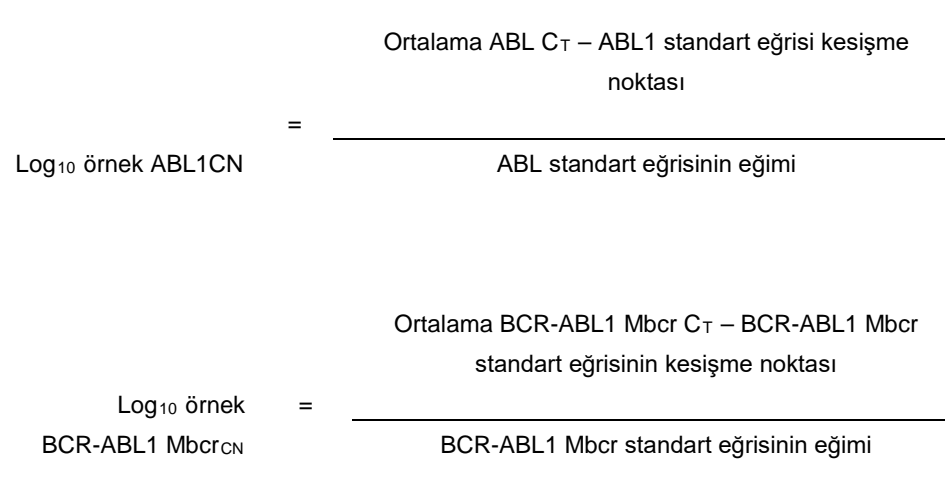

**Tüm ABL1CN değerlerinde kalite kontrol**

Düşük RNA kalitesi veya RT-qPCR esnasında oluşan sorunlar, ABL1 kopya sayısının düşük olmasına yol açabilir.

Optimum test hassasiyeti sağlamak için High Positive RNA Control, Low Positive RNA Control ve IS-MMR Calibrator için ABL1 $_{CN}$  değerinin 100.000 veya bu değerin üzerinde olması gerekir.

**RT negatif ve su kontrolleri**

PCR adımı (su kontrolü) ve ters transkripsiyon adımı (RT negatif kontrol) için şablonsuz kontrol (NTC), hem ABL1 hem BCR-ABL1 Mbcr için sıfır CN sonucunu vermelidir. Sonuç olarak, sırasıyla, hiçbir C<sub>T</sub> değeri alınmamalı veya C<sub>T</sub> değeri standart eğrilerinin kesişme noktasının üstünde olmalıdır. Bu NTC'ler için pozitif sonuç alınması, ters transkripsiyon ve/veya qPCR esnasında çapraz kontaminasyon olduğunu gösterir.

**Normalize kopya sayısı (NCN)**

Bu CN değerlerinin oranı, normalize kopya sayısını (normalized copy number, NCN) verir:

 $NCN =$ BCR-ABL1 MbcrcN  $\overline{\phantom{0}}$  x 100 ABL<sub>1CN</sub>

High Positive RNA Control (NCN<sub>HC</sub>), Low Positive RNA Control (NCN<sub>LC</sub>), IS MMR kalibratör  $(NCN<sub>cal</sub>)$  ve her bir örnek (NCN $_{\text{o}}$ <sub>nek</sub>) için NCN sonucunu hesaplayın.

**Normalize kopya sayısı değerlerinde kalite kontrol**

High Positive RNA Control, Low Positive RNA Control ve IS-MMR Calibrator, transkript kalite tayini esnasında ters transkripsiyonun ve ABL1 ve BCR-ABL1 Mbcr amplifikasyon adımlarının izlenmesine olanak tanır.

- IS-MMR Calibrator için alınan ve *ipsogen* BCR-ABL1 Mbcr RGQ RT-PCR Kiti ile test edilen NCN sonucu, 0,05-0,3 aralığında olmalıdır. Aksi takdirde NCN değerleri Uluslararası Ölçek değerine dönüştürülemez.
- Deneyin hassasiyeti yalnızca Low Positive RNA Control saptanırsa değerlendirilebilir.

## **Uluslararası ölçek dönüşümü**

Not: Yorumlama öncesinde, IS-MMR Calibrator tüpü etiketinde veya kitle birlikte verilen analiz sertifikasında yer alan değere bakın. (Etikette ve sertifikada aynı değerin gösterildiğini kontrol edin).

Normalize kopya sayısını uluslararası ölçekte hesaplamak için (IS-NCNsample), deneysel IS-MMR Calibrator NCN sonucunu (NCNcal) ve analiz sertifikasında belirtilmiş atanan değeri (IS-Cal değeri) kullanın.

NCNörnek × IS-Cal değeri

IS-NCNsample =

 $NCN_{\text{col}}$ 

**IS-NCN değerlerinde kalite kontrol**

- IS-NCNHC sonucu (High Positive RNA Control için uluslararası ölçekte NCN) majör moleküler yanıt vermemelidir ("MMR yok", aşağıda bkz. "[Moleküler yanıtın](#page-54-0)  [raporlanması](#page-54-0)").
- MR4,5 durumunun güvenle belirlenebilmesi için IS-NCNLC sonucu (Low Positive RNA Control için uluslararası ölçekte NCN) < 0,01 (MR4) olmalıdır.

## <span id="page-54-0"></span>**Moleküler yanıtın raporlanması**

[Tablo 8](#page-54-1) üzerindeki yorumlamaya göre her bir örneğin moleküler yanıt durumunu belirleyin.

| Vaka                       | <b>ABL CN</b>                     | <b>BCR-ABL1 Mbcr CN</b>                             | %IS-NCN                   | Durum                |
|----------------------------|-----------------------------------|-----------------------------------------------------|---------------------------|----------------------|
|                            | < 10.000                          | < 10                                                |                           | Düşük kaliteli örnek |
| < 10.000<br>$\overline{2}$ | $\geq 10$                         | >0,1                                                | MMR yok                   |                      |
|                            |                                   | $\geq 10$                                           | $≤0,1$                    | Belirsiz sonuç       |
|                            |                                   | 2LOD                                                | >0.1                      | MMR yok              |
|                            |                                   |                                                     | $≤0,1$                    | <b>MMR</b>           |
| 3                          | $10.000 \leq CN_{\text{ARI}}$     | LOB <cn<lod<br>CN'yi LOD ile değiştirin</cn<lod<br> | >0.1                      | MMR yok              |
| < 32.000                   |                                   |                                                     | ≤ $0,1$                   | <b>MMR</b>           |
|                            | $\le$ LOB                         |                                                     | Saptanmadı/MR4            |                      |
|                            |                                   |                                                     | >0,1                      | MMR yok              |
|                            | $\Sigma$ LOD                      | $0.01 <$ IS $\leq 0.1$                              | <b>MMR</b>                |                      |
|                            | $32.000 \leq CN_{ABI}$<br>100.000 |                                                     | $≤0,01$                   | MR4                  |
|                            |                                   | LOB <cn<lod<br>CN'yi LOD ile değiştirin</cn<lod<br> | >0.1                      | MMR yok              |
|                            |                                   |                                                     | $0,01 <$ IS $\leq 0.1$    | <b>MMR</b>           |
|                            |                                   |                                                     | $≤0.01$                   | MR4                  |
|                            | $\le$ LOB                         |                                                     | Saptanmadı/MR4,5          |                      |
|                            |                                   | 2LOD                                                | > 0.1                     | MMR yok              |
|                            |                                   |                                                     | $0,01 <$ IS $\leq 0,1$    | <b>MMR</b>           |
|                            |                                   |                                                     | $0,0032 <$ IS $\leq 0.01$ | MR4                  |
|                            |                                   |                                                     | ≤0,0032                   | MR4.5                |
| 5                          | $100.000 \leq CN_{ABL}$           | LOB <cn<lod<br>CN'yi LOD ile değiştirin</cn<lod<br> | >0.1                      | MMR yok              |
|                            |                                   |                                                     | $0.01 <$ IS $\leq 0.1$    | <b>MMR</b>           |
|                            |                                   |                                                     | $0,0032 <$ IS $\leq 0.01$ | MR4                  |
|                            |                                   |                                                     | ≤0,0032                   | MR4.5                |
|                            | $\le$ LOB                         |                                                     | Saptanmadı/MR5            |                      |

<span id="page-54-1"></span>**Tablo 8. Moleküler yanıtın raporlanması** 

LOB: limit of blank (boş örnek sınırı); LOD: limit of detection (tespit sınırı); MR: molecular response (moleküler yanıt); MMR: major molecular response (majör moleküler yanıt).

## **Kalite kriterlerinin özeti**

Tablo 9, çeşitli kalite kriterlerini ve ilgili değer veya sonuçları özetlemektedir.

| Kriterler                                                                      | Kabul edilebilir değerler/sonuçlar                                                                                                    |
|--------------------------------------------------------------------------------|----------------------------------------------------------------------------------------------------|
| Kopyalar arasındaki C <sub>T</sub> değeri değişimleri                          | $\leq$ 2 C $\tau$<br>Ortalama C $_T \geq 36$ veya C $_{Ta} \geq 36$ ve C $_{Tb}$<br>"saptanamıyor" olduğu durumlar hariç: kopya<br>uygundur.<br>C <sub>Ta</sub> için hesaplanan CN değeri 2'ye bölünmelidir. |
| Standart eğrileri için eğim                                                    | $-3.1$ ile $-3.6$ arası                                                                                                    |
| Standart eğriler için R <sup>2</sup>                                           | En $az > 0.95$ (ideal olarak $> 0.98$ )                                                                                                    |
| SP1 standart dilüsyon<br>(BCR-ABL1 10 kopya plazmid)                           | Standart eğrisini oluşturmak için saptanmalı                                                                                                    |
| Biyoloji örnekleri için ABL <sub>CN</sub> değerinde kalite kontrol             | Bkz. Tablo 8                                                                                                    |
| High Positive RNA Control,<br>Low Positive RNA Control<br>ve IS-MMR Calibrator | ABL1 $_{CN} \ge 100.000$                                                                                                    |
| NTC (su) ve RTneg kontrolleri                                                  | Her bir ABL1 $_{CN}$ = 0 ve Mbcr $_{CN}$ = 0 icin<br>$(CT$ değeri yok veya $CT$ > standart eğrisi kesişme<br>noktası)                                                                                        |
| IS-MMR Calibrator için alınan NCN (NCN <sub>cal</sub> )                        | 0,05-0,3 arasında olmalı                                                                                                    |
| Yüksek Pozitif RNA Kontrolü                                                    | Saptanmalı                                                                                                    |
| Düşük Pozitif RNA Kontrolü                                                     | Saptanmalı                                                                                                    |
| IS-NCN <sub>HC</sub>                                                           | Durum: Majör moleküler yanıt yok                                                                                                    |
| IS-NCN <sub>LC</sub>                                                           | $IS-NCN_{LC} \leq 0.01$ (MR4)<br>MR4,5 durumunun güvenle belirlenebilmesi için<br>saptanmalı.                                                                                                    |

**Tablo 9. Kalite kriterlerinin özeti**

CT: threshold cycle (eşik döngüsü); HC: high control (yüksek kontrol); IS: International Standard (Uluslararası Standart); LC: low control (düşük kontrol); MR: molecular response (moleküler yanıt); MMR: major molecular response (majör moleküler yanıt); NCN: normalized copy number (normalize kopya sayısı); NTC: No Template Control (Şablonsuz Kontrol); RTneg: reverse transcription negative (ters transkripsiyon negatif).

# Sonuçların RGAM Yazılımında Yorumlanması

Analiz tamamen otomatiktir.

Rotor-Gene AssayManager v2.1 öncelikle amplifikasyon eğrilerini analiz eder; şekillerine ve gürültü miktarlarına bakarak uygun olmayan eğrileri geçersiz sayabilir. Böyle bir durum söz konusu olursa, geçersiz sayılan eğri, bir işaretle ilişkilendirilir.

Test örneklerinin sonuçları otomatik olarak Rotor-Gene AssayManager v2.1 tarafından analiz edilip ayarlanır ancak onaylayıcı rolüyle oturum açmış kullanıcı tarafından onaylanması ve serbest bırakılması gerekir. Onaylanacak örnekler sonuçlarının belirlenmiş satırın sonunda üç ek onay düğmesi bulunur. Bu düğmeler örnek sonuçlarını etkileşimli olarak kabul veya reddetmek için kullanılır. Daha fazla bilgi için lütfen bkz. *Gamma Plug-in Kullanım Kılavuzu* (Gamma Plug-in User Manual).

Ardından Rotor-Gene AssayManager v2.1 çalıştırma kontrollerini analiz eder:

- NTC (RT-neg ve H2O), spesifik amplifikasyon (ABL1 ve BCR-ABL1 Mbcr) yokluğu bakımından kontrol edilir.
- ABL1 ve BCR-ABL1 Mbcr SP: Doğrulama her birinin R² ve eğim değerlerini esas alır.
- HC: ABL1 kopya sayısı, bu kontrolün yorumlanmasına yetecek kadar yüksek olmalıdır. Bu durumda IS-NCN yüzdesi hesaplanacaktır. Bu çalışma kontrolü, durumu teste göre No MMR (MMR Yok) olduğunda doğrulanır.
- LC: ABL1 kopya sayısı, bu kontrolün yorumlanmasına yetecek kadar yüksek olmalıdır. Bu durumda IS-NCN yüzdesi hesaplanacaktır. Bu çalışma kontrolü, durumu teste göre MR4 olduğunda doğrulanır.
- IS-MMR Calibrator: ABL1 kopya sayısı, bu kontrolün yorumlanmasına yetecek kadar yüksek olmalıdır. Bu durumda NCN hesaplanacaktır. Bu çalışma kontrolü, NCN'si teste göre kabul edilebilir aralık dahilindeyse doğrulanır.

Not: Çalışmanın sonunda oluşturulan rapor, çalışma kontrollerinden alınan sonuçları gösterir ve geçersiz verilerin önünde geçersizlik bayrakları bulunur.

Çalışmadaki tüm kontroller uygun değerdeyse, Rotor-Gene AssayManager v2.1 bilinmeyen örnekleri analiz eder.

Örnekte, replikatlar arasındaki C<sub>T</sub> değerleri arasındaki farklılık, sonuçların yorumlanmasına yetecek ölçüde düşük olmalıdır. Ardından IS-NCN yüzdesi hesaplanacak ve örnek durumu sunulacaktır.

Not: Hem çalışma kontrolleri hem de örnek sonuçları geçerliyse raporda her bir örnek için ABL1 ve BCR-ABL1 Mbcr kopya sayıları, NCN (%), IS-NCN (%) ve moleküler yanıt durumu gösterilir.

[Tablo 10](#page-58-0) ve [Tablo 11](#page-61-0), sırasıyla, Rotor-Gene AssayManager v2.1 tarafından yapılan analiz esnasında her bir tüpe verilebilecek geçersiz kılan ve uyarı niteliğindeki örnek işaretlerini ve bu işaretlerin anlamlarını göstermektedir.

<span id="page-58-0"></span>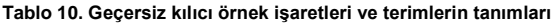

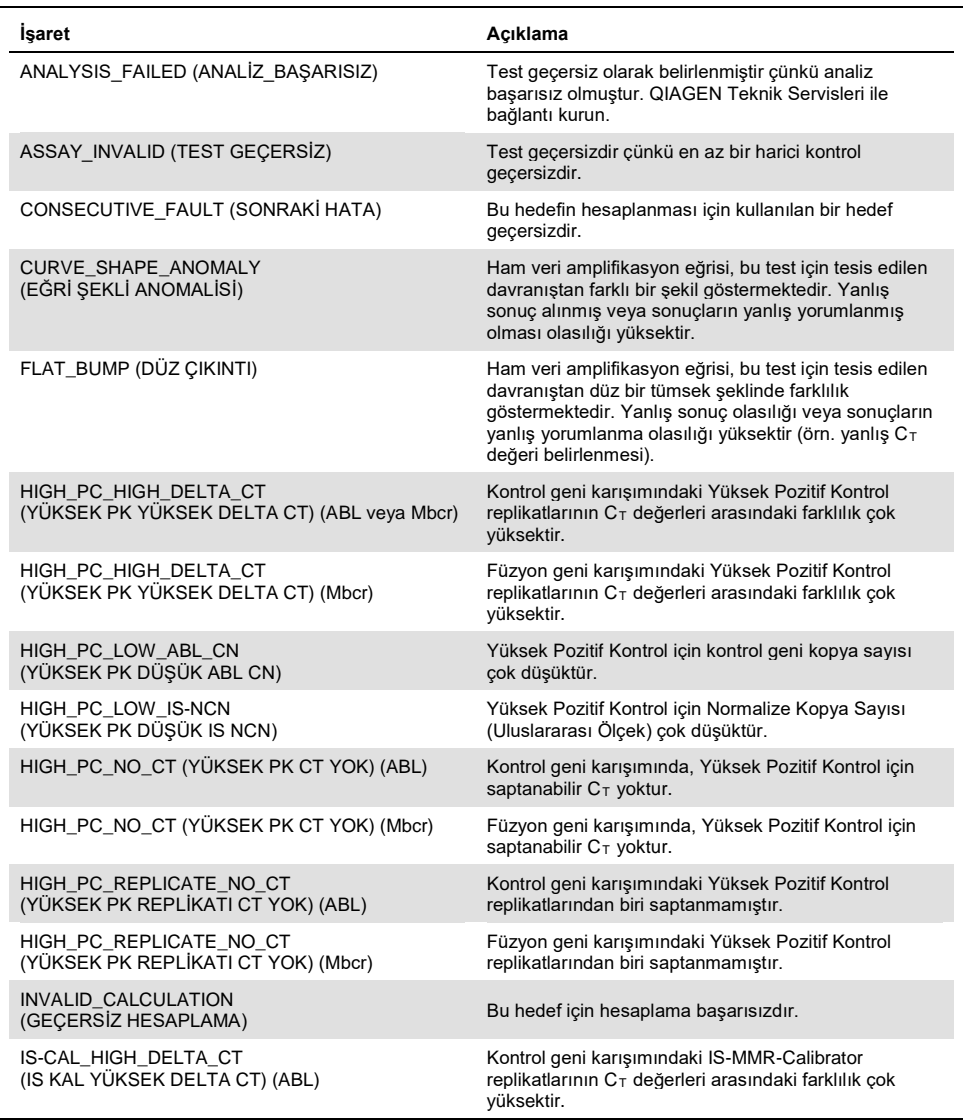

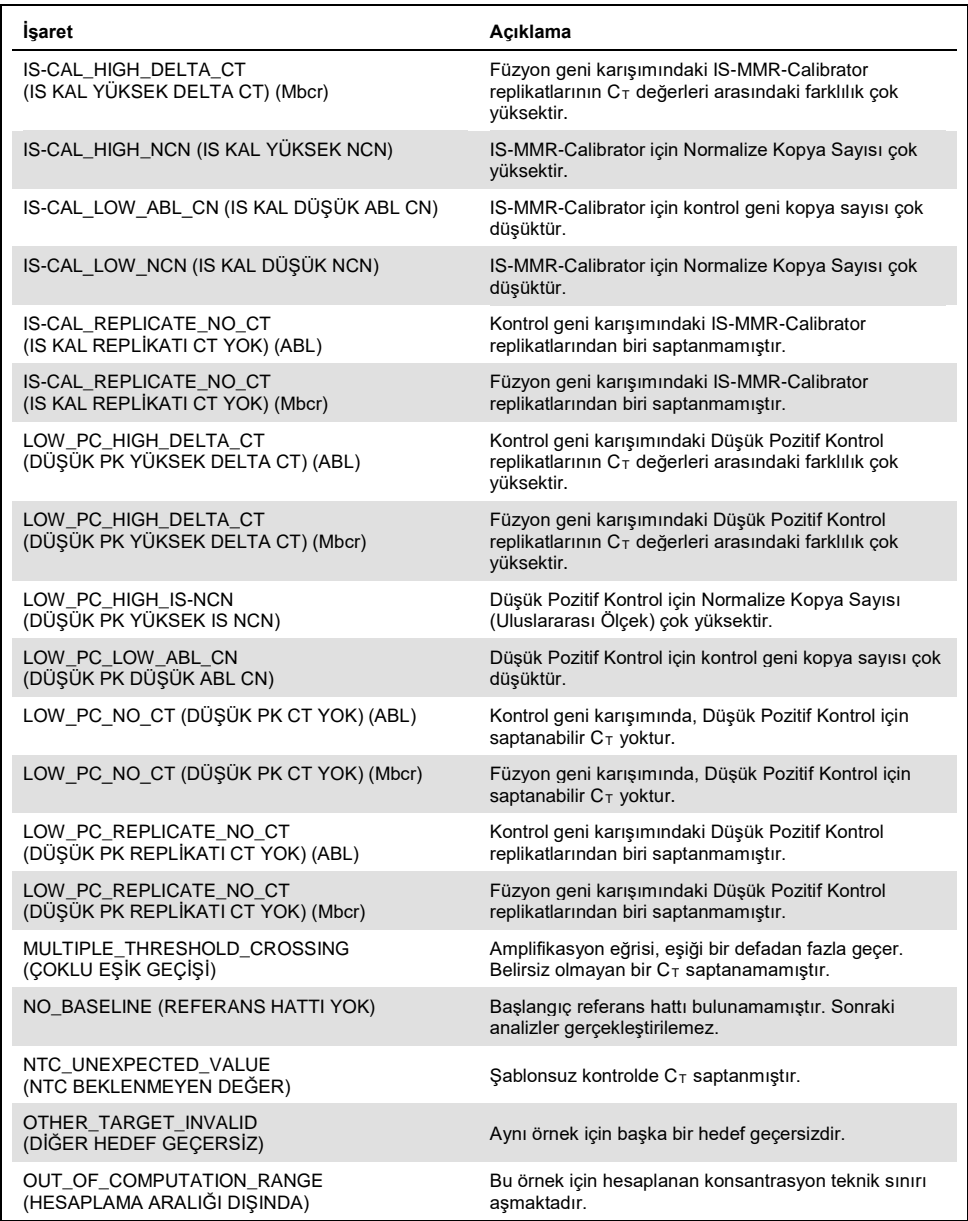

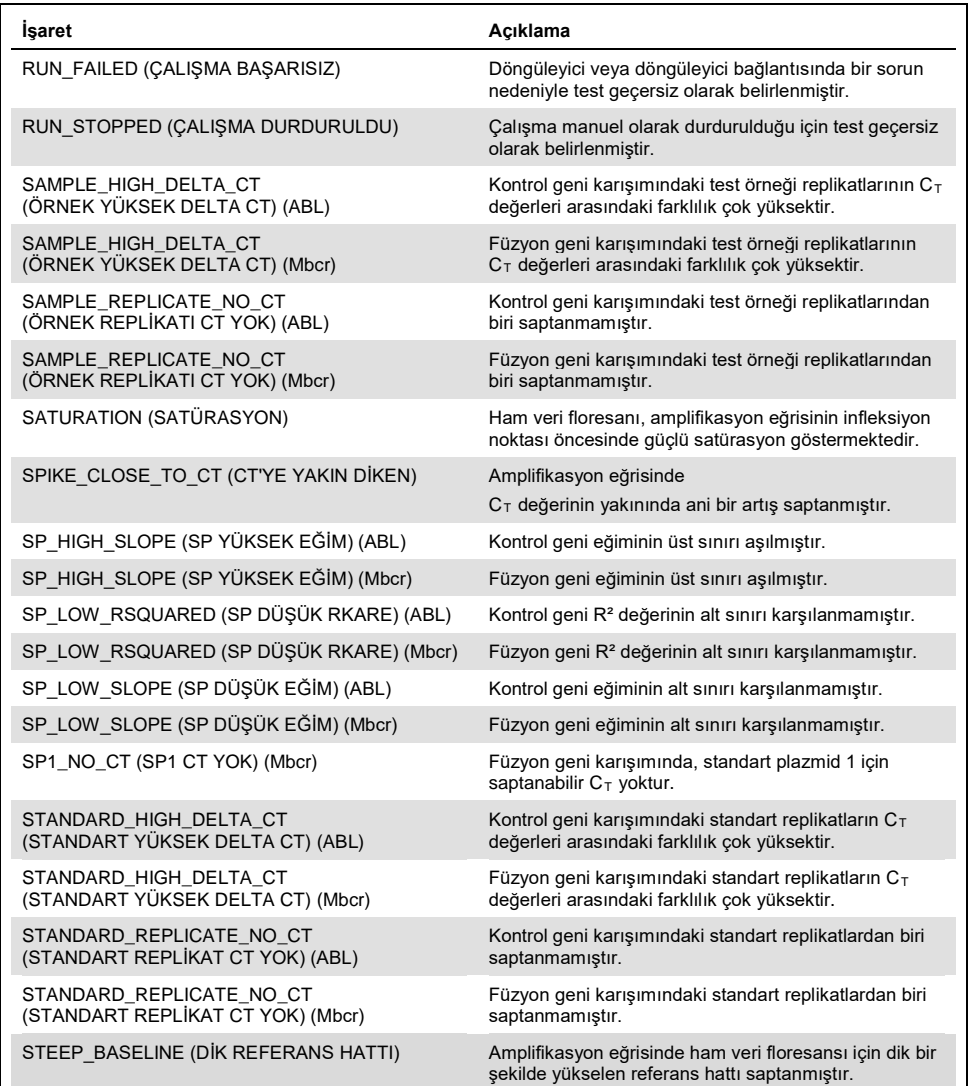

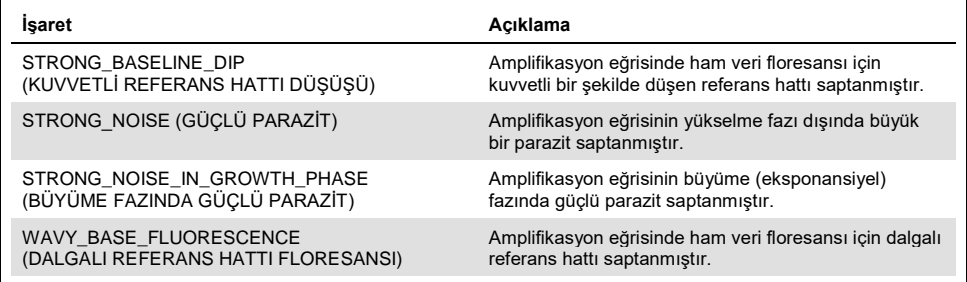

<span id="page-61-0"></span>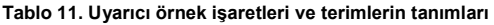

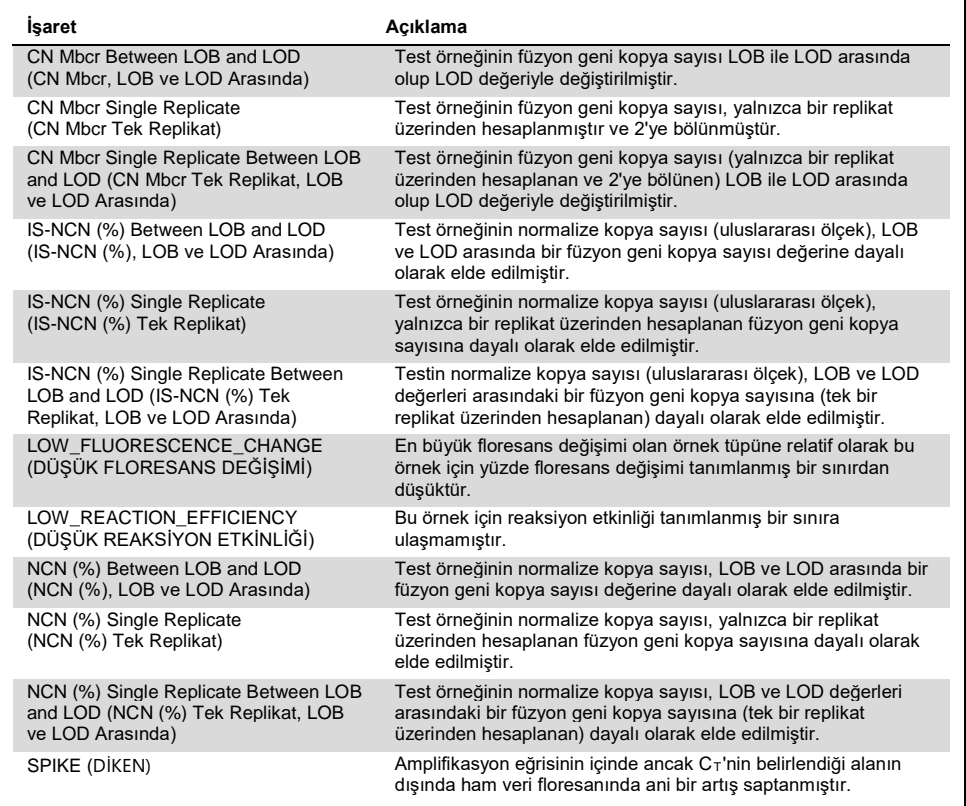

# Sorun Giderme Kılavuzu

Bu sorun giderme kılavuzu ortaya çıkabilecek sorunların çözümünde yardımcı olabilir. Daha fazla bilgi için ayrıca Teknik Destek Merkezimizdeki Sık Sorulan Sorular sayfasına da bakın: www.qiagen.com/FAQ/FAQList.aspx. QIAGEN Teknik Servisindeki bilim insanları bu el kitabındaki bilgi ve protokollerle ya da örnek ve test teknolojileriyle ilgili herhangi bir sorunuzu cevaplandırmaktan daima mutlu olacaktır (irtibat bilgileri için arka kapağa bakınız veya [www.qiagen.com](http://www.qiagen.com/) adresini ziyaret ediniz).

#### **Yorum ve öneriler**

#### **RNA izolasyonu**

RNeasy Midi Kit ve Buffer EL kullanılarak yapılan tam kandan RNA saflaştırma işlemi için sorun giderme hakkında ilgili kit el kitaplarına başvurabilirsiniz.

#### **Elüatta yetersiz RNA**

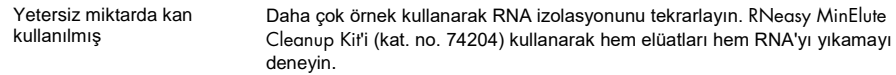

#### **Elüatta yetersiz RNA**

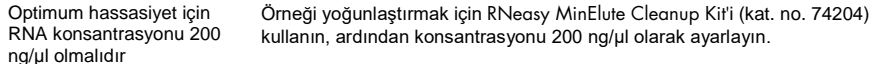

#### **Standart, Kontrol veya IS-Cal saptanmadı**

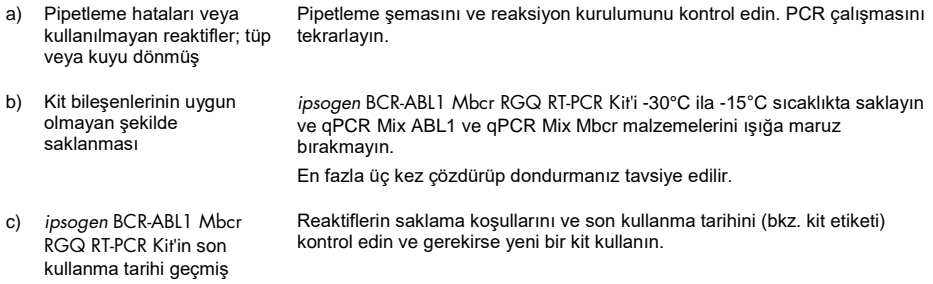

#### **Yorum ve öneriler**

#### **Sinyal yok, kontroller dahil**

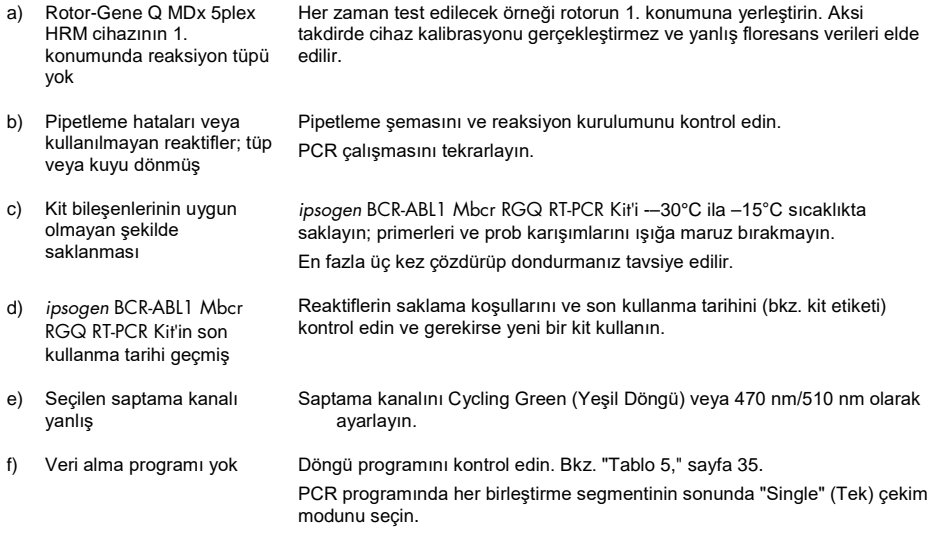

#### **Floresans yoğunluğu değişiyor**

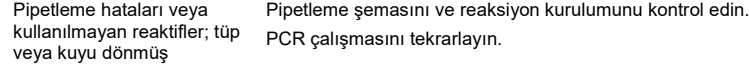

#### **Floresans yoğunluğu çok düşük**

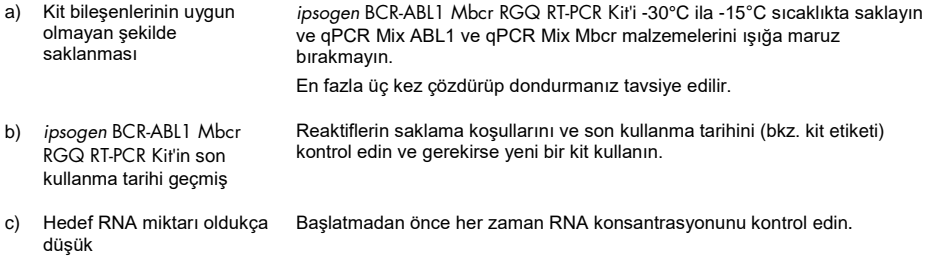

#### **Yorum ve öneriler**

#### **Negatif kontrol (H2O) pozitif sonuç veriyor**

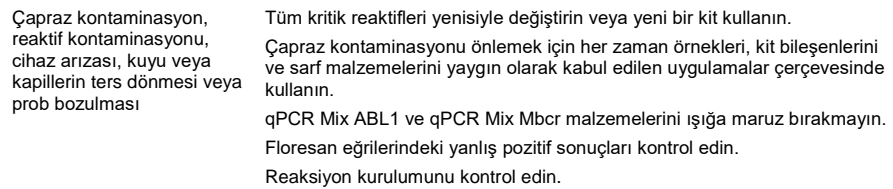

#### **Sonuçların yorumlanması**

Rotor-Gene Q MDx cihazı ve Rotor-Gene Q yazılımı veya Rotor-Gene AssayManager yazılımı v2.1 ile ilgili sorun giderme bilgileri için lütfen ilgili kullanım kılavuzlarına bakın.

# Kalite Kontrol

Tüm kitin kalite kontrol işlemi, Rotor-Gene Q MDx 5plex HRM cihazında gerçekleştirilmiştir. Bu kit ISO 13485 standardına göre üretilmiştir. Analiz sertifikası talep üzerine www.qiagen.com/support/ adresinden alınabilir.

# Sınırlamalar

Kit, profesyonel kullanım için üretilmiştir.

Ürün yalnızca özel eğitim almış, moleküler biyoloji teknikleri konusunda öğrenim görmüş ve bu teknolojiyle ilgili bilgi sahibi olan personel tarafından kullanılmalıdır.

Bu el kitabında verilen talimat izlenerek, onaylanmış aletlerle kombinasyon halinde kullanılmalıdır (bakınız ["Gerekli Olan Ancak Sağlanmayan Materyaller](#page-11-0)", sayfa [12\)](#page-11-0).

Tüm bileşenlerin kutu etiketlerinin üstünde yazılı olan son kullanma tarihlerine dikkat edilmelidir. Son kullanma tarihleri geçmiş bileşenleri kullanmayın.

*ipsogen* BCR-ABL1 Mbcr RGQ RT-PCR Kit içinde tedarik edilmiş tüm reaktifler, yalnızca aynı kit ile tedarik edilen reaktiflerle birlikte kullanılmak üzere geliştirilmiştir. Başka reaktiflerin veya diğer lotlardan alınan reaktiflerin kullanılması performansı düşürebilir.

*ipsogen* BCR-ABL1 Mbcr RGQ RT-PCR Kit, yalnızca Philadelphia kromozomlu pozitif (Ph+) p210 KML tanısı konan hastalardan alınan, potasyum EDTA (K2EDTA) içinde antikoagüle edilmiş tam kan örnekleriyle kullanım için doğrulanmıştır.

*ipsogen* BCR-ABL1 Mbcr RGQ RT-PCR Kit'in performansı; RNeasy Midi Kit (kat. no. 75144), Buffer EL (kat. no. 79217) ve RNA temizleme ve konsantrasyon adımı için RNeasy MinElute Cleanup Kit (kat. no. 74204) kullanılarak belirlenmiştir.

Bu kitle PCR yapılması için yalnızca Rotor-Gene Q MDx 5plex HRM cihazı onaylanmıştır.

Bu ürünün etiket dışı herhangi bir kullanımı ve/veya bileşenlerin modifikasyonu QIAGEN'in yükümlülüğünü ortadan kaldırır.

Oluşan herhangi bir diagnostik sonuç diğer klinik veya laboratuvar bulgularıyla birlikte yorumlanmalıdır.

QIAGEN performans çalışmaları kapsamında olmayan laboratuvarlarında kullanılan herhangi bir prosedür için sistem performansının doğrulanması kullanıcıların sorumluluğundadır.

# Performans Özellikleri

# Boş örnek sınırı

Boş örnek sınırı (limit of blank, LOB), sağlıklı tam kan örnekleri ile ilgili CLSI/NCCLS EP17- 2A standardına uygun olarak belirlenmiştir (yedi örnek, 12 ölçüm/iki lot).

LOB değerinin, BCR-ABL1 Mbcr transkriptinin 1,02 kopyasına eşit olduğu bulunmuştur.

# Tespit sınırı

Tespit sınırı (LOD veya analiz hassasiyeti), CLSI/NCCLS EP17-2A standardında tanımlanan "Klasik yaklaşım" baz alınarak belirlenmiştir. Bu çalışmada, bilinen düşük pozitif örnekler (yedi örnek, 12 ölçüm/iki lot) analiz edilmiştir.

LOD değerinin, BCR-ABL1 Mbcr transkriptinin 3,21 kopyasına veya %0,0030 IS-NCN değerine eşit olduğu bulunmuştur.

# Doğrusallık

Doğrusallık, CLSI/NCCLS EP6-A standardına uygun olarak, sağlıklı donörlerden ekstrakte edilen negatif RNA'nın hücre hattından alınan pozitif RNA ile art arda seyreltilmesi ile hazırlanmış dokuz farklı örnek üzerinde *ipsogen* BCR-ABL1 Mbcr RGQ RT-PCR Kit'in bir lotunda belirlenmiştir. Bu tayin, üç farklı RNA girdisi için gerçekleştirilmiştir.

Miktar tayini yapılan RNA örneğinin konsantrasyonu testin önerilen girdisi olan 200 ng/µl değerine (toplam girdi 3 µg) yakın olduğu sürece, BCR-ABL1 Mbcr transkriptinin miktar tayini, LOD değerinden %56 IS-NCN değerine kadar doğrusaldır.

RNA girdisi azaldıkça doğrusallık aralığı düşebilir.

# Tekrarlanabilirlik ve yeniden üretilebilirlik

Kesinlik çalışması, CLSI/NCCLS EP5-A2 standardına göre yapılmıştır. Testler, dokuz örnek için 23 gün süresince 45 defa iki kopya halinde 45 çalışma yapılmasıyla gerçekleştirilmiştir; yani her örnekte 90 ölçüm yapılmıştır.

Kesinlik sonuçları [Tablo 12](#page-67-0) üzerinde özetlenmiştir.

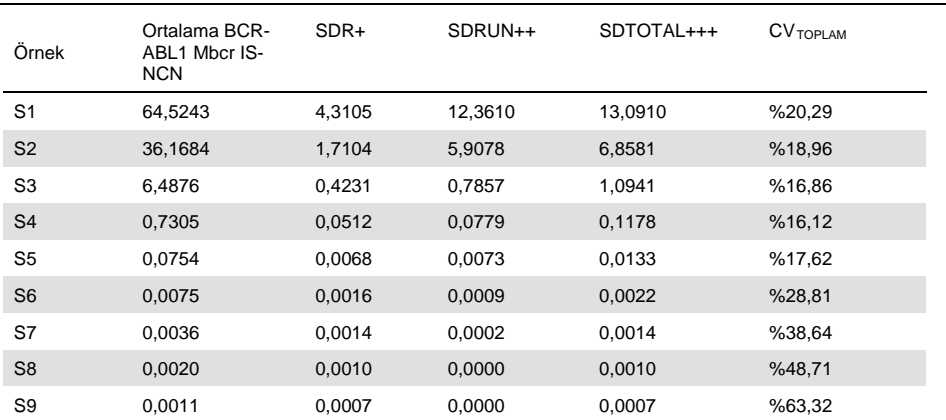

#### <span id="page-67-0"></span>**Tablo 12. Kesinlik sonuçları**

CVTOPLAM: Toplam hassasiyet için değişkenlik katsayısı (BCR-ABL1 Mbcr IS-NCN); SD: standart sapma; R+: Tekrarlanabilirlik; ÇALIŞMA++: Çalışmalar arası yeniden üretilebilirlik; S: standart; TOPLAM+++: Toplam kesinlik (cihazlar arası, operatörler arası ve lotlar arası dahil).

## Engelleyici maddeler

Çalışma, NCCLS standardı EP7-A2 "Klinik Kimyada Engelleme Testi" içinde verilen öneriler baz alınarak tasarlanmıştır. Kan örneklerinde bulunması veya RNA saflaştırma esnasında örneklere karışması olası olan aşağıdaki maddeler, PCR üzerindeki potansiyel etkisi için seçilmiştir (serbest bilirubin, bağlı bilirubin, hemoglobin [insan], serum albumin [insan], aşırı potasyum EDTA [K2-EDTA], etanol).

Alınan sonuçlar, bu maddelerle ilgili engelleme etkisi göstermemiştir.

Klinik doğrulama ve yöntemlerin karşılaştırılması

*ipsogen* BCR-ABL1 Mbcr RGQ RT-PCR Kit'i alternatif yöntemlerle karşılaştırmak için iki çalışma yapılmıştır.

Çalışma 1: Periferal kandan alınan 76 adet RNA örneği *ipsogen* BCR-ABL1 Mbcr RGQ RT-PCR Kit ve *ipsogen* BCR-ABL1 Mbcr IS-MMR DX kiti ile analiz edilmiştir.

Deming regresyonu, her iki yöntemle ölçülen IS-NCN değerlerini karşılaştırmıştır. Ş[ekil 9](#page-68-0) üzerinde gösterildiği gibi, *ipsogen* BCR-ABL1 Mbcr RGQ RT-PCR Kit ile *ipsogen* BCR-ABL1 Mbcr IS-MMR DX (*R2*= 0,97) arasında güçlü bir korelasyon bulunmuştur.

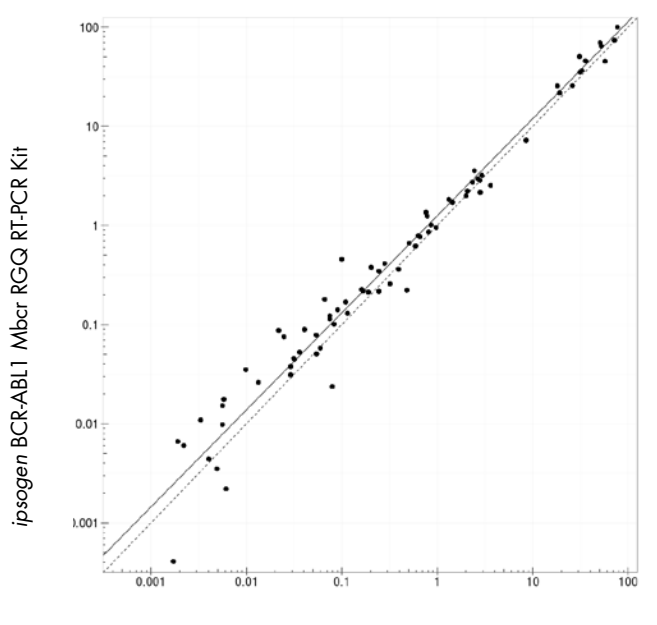

*ipsogen* BCR-ABL1 Mbcr IS-MMR DX Kit

<span id="page-68-0"></span>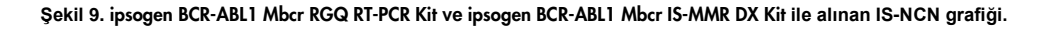

Çalışma 2: Halihazırda Ph+ KML tanısı konmuş ve TKİ tedavisi görmekte olan hastaların periferal hanından alınan 39 RNA örneği, *ipsogen* BCR-ABL1 Mbcr RGQ RT-PCR Kit ve laboratuvarda geliştirilen bir test (referans yöntem) kullanılarak Fransa'daki bir klinik merkezinde analiz edilmiştir. Referans yöntem, bir dönüşüm katsayısı kullanarak uluslararası ölçeğe göre standardize edilmiş sonuçlar vermiştir.

Aşağıdaki ihtimal tablosu, her iki yöntemle bulunmuş klinik durumu karşılaştırmak için oluşturulmuştur. Ş[ekil 10](#page-69-0) üzerinde gösterildiği gibi, *ipsogen* BCR-ABL1 Mbcr RGQ RT-PCR Kit ile referans yöntem arasında güçlü bir korelasyon bulunmuştur (genel uyum = %97,4).

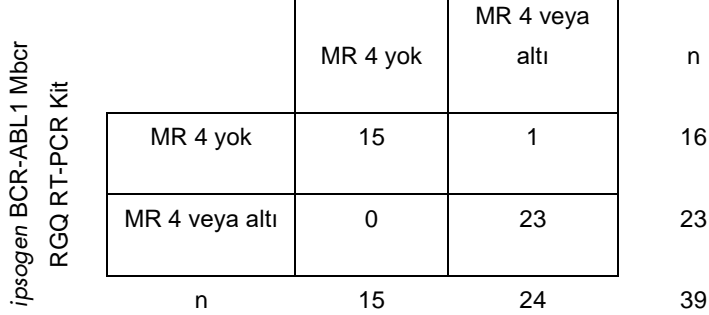

#### Referans yöntem

<span id="page-69-0"></span>**Şekil 10.** *ipsogen* BCR-ABL1 Mbcr RGQ RT-PCR Kit**i ile Uluslararası Ölçeğe göre standardize edilmiş laboratuvarda geliştirilen testi karşılaştıran ihtimal tablosu.**

Uyumluluk çalışması: ERM-AD623 BCR-ABL1 tekli plazmid (IRMM) ile *ipsogen* tekli plazmid (QIAGEN) standartlarının karşılaştırması

KML'de BCR-ABL1 Mbcr'nin moleküler yanıtı ile ilgili en yakın zamanlı çalışma tanımları, Belçika'daki Institute for Reference Materials and Measurements (IRMM) (Referans Materyaller ve Ölçümler Enstitüsü) European LeukemiaNet/European Treatment Outcome Study (ELN/EUTOS) (Avrupa Lösemi Ağı/Avrupa Çalışma Sonuçları Araştırması) Moleküler Takip Yürütme Kurulu tarafından yapılmıştır ve ERM-AD623 BCR-ABL1 plazmid kullanımı önerilmektedir (9).

Bu öneriye uygun olarak QIAGEN, *ipsogen* BCR-ABL1 Mbcr RGQ RT-PCR Kit (24) CE (kat. no. 670923) içinde kullanılan *ipsogen* çok hedefli tekli plazmid ile ERM-AD623 BCR-ABL1 plazmidi karşılaştırmıştır (IRMM).

Karşılaştırma; *ipsogen* kitlerinde ve National Institute for Biological Standards and Control (NIBSC) (Ulusal Biyoloji Standartları ve Kontrol Enstitüsü) kaynaklı onaylı referans materyalde yer alan kontrol örnekleri üzerindeki BCR-ABL1 Mbcr/ABL1 normalize kopya sayısı oranı (NCN) baz alınarak yapılmıştır ve iki standardın dilüsyonlarını (*ipsogen* veya ERM-AD623 BCR-ABL1) değerlendirmiştir (8). Sonuçlar, iki standart eğrinin paralel olduğunu (Ş[ekil 11](#page-71-0)) ve NCN oranlarının benzer olduğunu (Ş[ekil 12](#page-71-1)) göstermiştir.

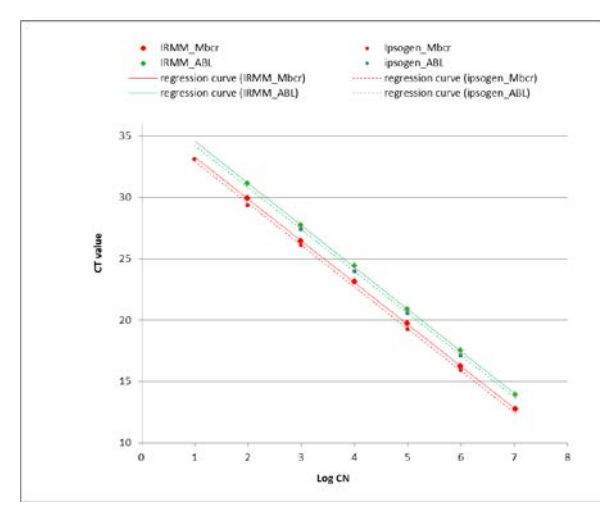

<span id="page-71-0"></span>**Şekil 11.** *ipsogen* ve ERM-AD623 BCR-ABL1 **plazmidlerinin karşılaştırması, standart eğrilerin paralel olduğunu göstermektedir.**

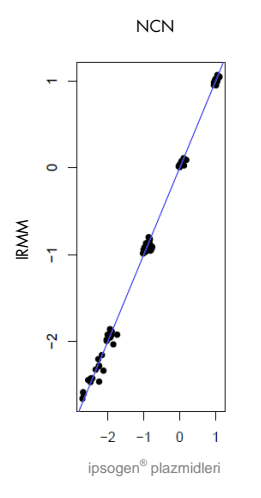

<span id="page-71-1"></span>**Şekil 12.** *ipsogen* ve ERM-AD623 **plazmidleri benzer NCN değerlerine sahiptir.**

QIAGEN araştırması, istatistiksel olarak önem arz eden bir fark olmadığı sonucuna varmıştır: ERM-AD623 BCR-ABL1 tekli plazmid ve *ipsogen* tekli plazmid standartları eşit sonuçlar vermektedir.
## Referanslar

#### **Alıntı yapılan referanslar**

- 1. Cross, N.C., White, H.E., Müller, M.C., Saglio, G., Hochhaus, A. (2012) Standardized definitions of molecular response in chronic myeloid leukemia. Leukemia 26, 2172.
- 2. Mahon, F.X., Etienne, G. (2013) Deep molecular response in chronic myeloid leukemia: the new goal of therapy? Clin. Cancer Res. 20, 310.
- 3. Baccarani, M., Deininger, M.W., Rosti, G., et al. (2013) European LeukemiaNet recommendations for the management of chronic myeloid leukemia: 2013. Blood 122, 872.
- 4. Rousselot, P., Charbonnier, A., Cony-Makhoul, P., et al. (2014) Loss of major molecular response as a trigger for restarting tyrosine kinase inhibitor therapy in patients with chronic-phase chronic myelogenous leukemia who have stopped imatinib after durable undetectable disease. J. Clin. Oncol. 32, 424.
- 5. Branford, S., Cross, N.C., Hochhaus, A., et al. (2006) Rationale for the recommendations for harmonizing current methodology for detecting BCR-ABL transcripts in patients with chronic myeloid leukaemia. Leukemia 20, 1925.
- 6. Branford, S., Fletcher, L., Cross, N.C., et al. (2008) Desirable performance characteristics for BCR-ABL measurement on an international reporting scale to allow consistent interpretation of individual patient response and comparison of response rates between clinical trials. Blood 112, 3330.
- 7. Hughes, T., Deininger, M., Hochhaus, A., et al. (2006) Monitoring CML patients responding to treatment with tyrosine kinase inhibitors: review and recommendations for harmonizing current methodology for detecting BCR-ABL transcripts and kinase domain mutations and for expressing results. Blood 108, 28.
- 8. White, H.E., Matejtschuk, P., Rigsby, P., et al. (2010) Establishment of the first World Health Organization International Genetic Reference Panel for quantitation of BCR-ABL mRNA. Blood 116, e111.
- 9. Cross, N.C., White, H.E., Colomer, D., et al. (2015) Laboratory recommendations for scoring deep molecular responses following treatment for chronic myeloid leukemia. Leukemia 29, 999.

### **Faydalı referanslar**

Baccarani, M., et al. (2006) Evolving concepts in the management of chronic myeloid leukemia: recommendations from an expert panel on behalf of the European LeukemiaNet. Blood **108**, 1809.

Beillard, E., V.H., et al. (2003) Evaluation of candidate control genes for diagnosis and residual disease detection in leukemic patients using 'real-time' quantitative reverse-transcriptase polymerase chain reaction (RQ-PCR)—a Europe against cancer program. Leukemia **17**, 2474.

Gabert, J., et al. (2003) Standardization and quality control studies of 'real-time' quantitative reverse transcriptase polymerase chain reaction of fusion gene transcripts for residual disease detection in leukemia—a Europe Against Cancer program. Leukemia **17**, 2318.

van der Velden, V.H., et al. (2003) Detection of minimal residual disease in hematologic malignancies by real-time qPCR: principles, approaches, and laboratory aspects. Leukemia **17**, 1013.

## **Semboller**

Aşağıdaki semboller ambalaj ve etiket üzerinde görülebilir:

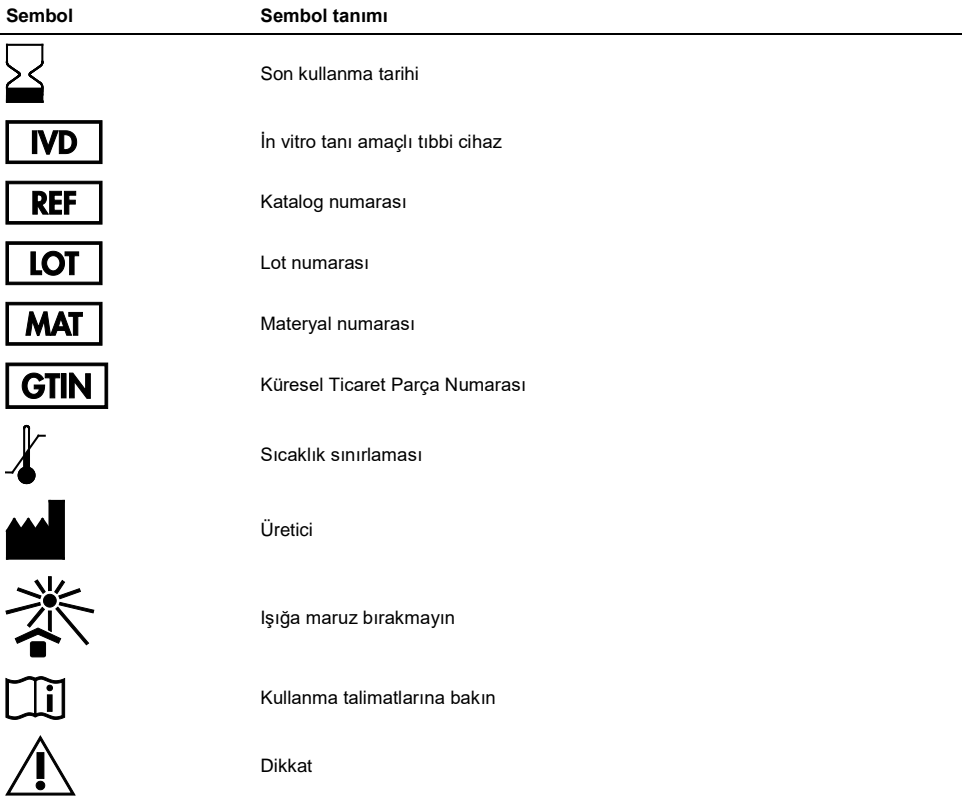

# Sipariş Bilgileri

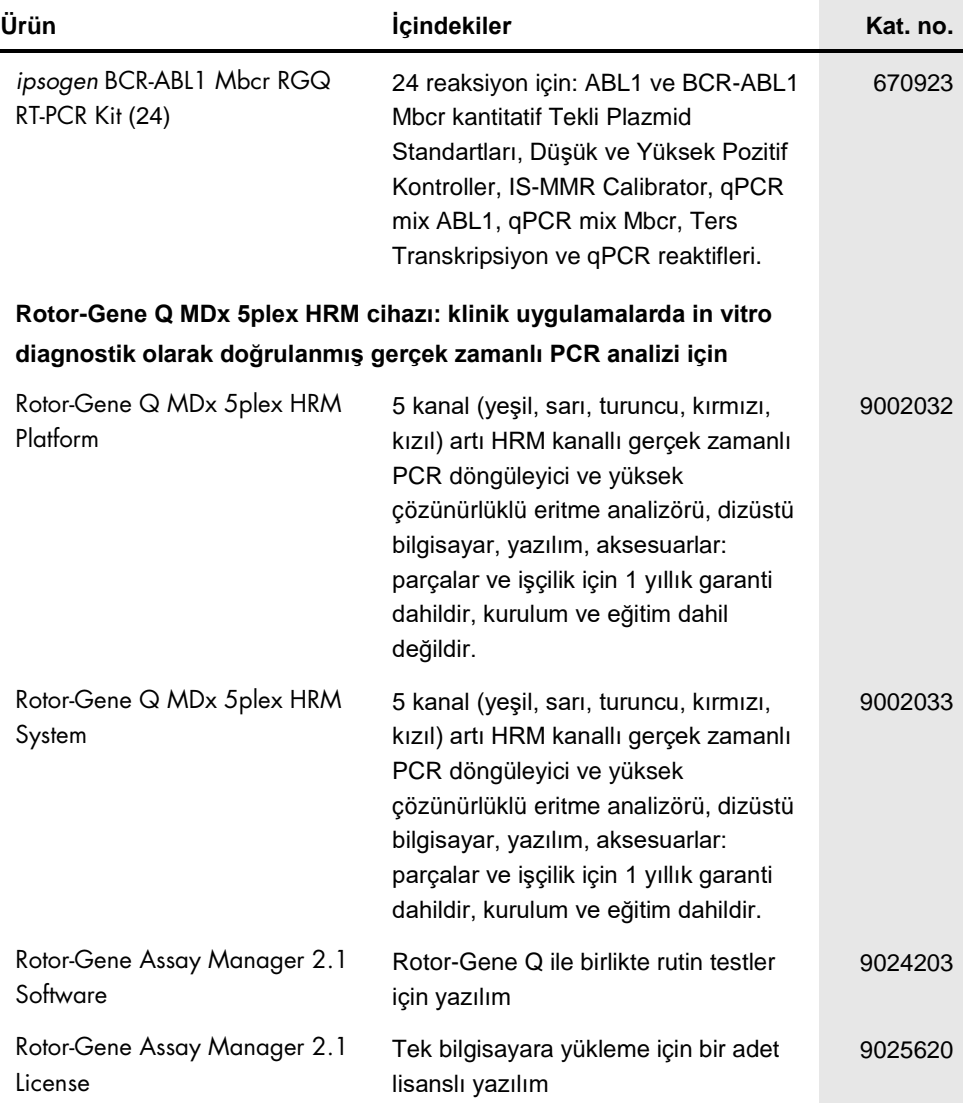

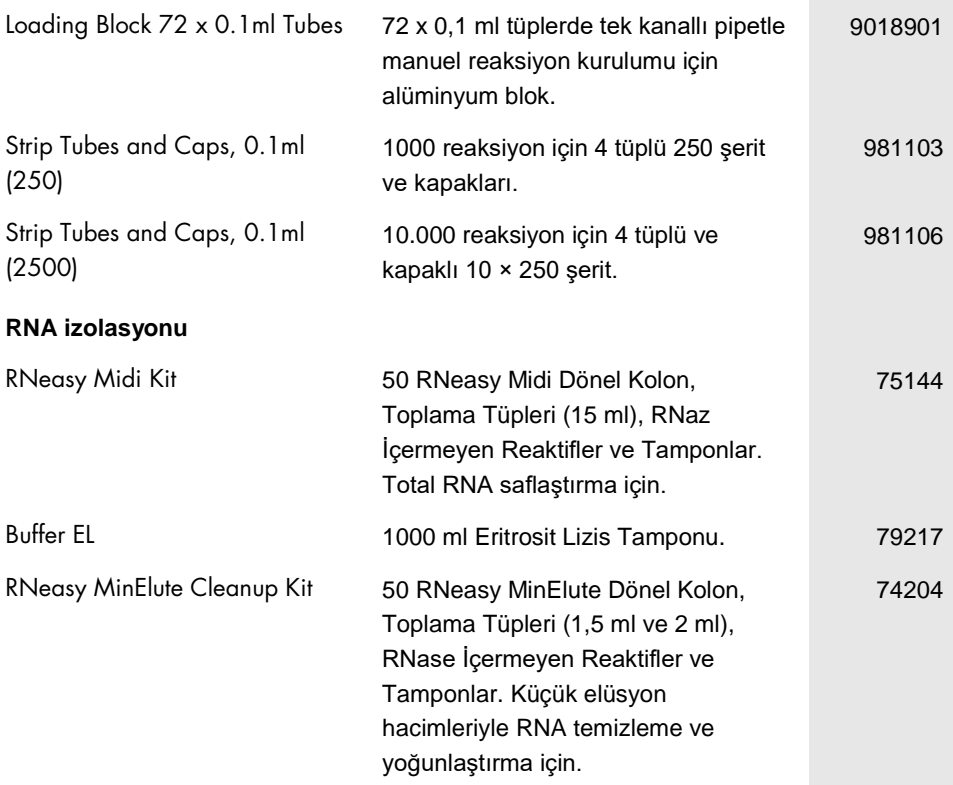

Güncel lisans bilgileri ve ürüne özgü yasal uyarılar için ilgili QIAGEN kiti el kitabına veya kullanıcı kılavuzuna bakın. QIAGEN kit el kitapları ve kullanım kılavuzları www.qiagen.com adresinde bulunabilir veya QIAGEN Teknik Servisleri veya yerel distribütörünüzden istenebilir.

# El Kitabı Revizyon Geçmişi

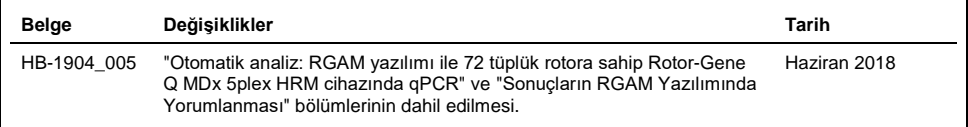

Bu ürün in vitro tanı amaçlı kullanım içindir. QIAGEN ürünleri tekrar satılamaz, yeniden satış için değiştirilemez veya QIAGEN'nin yazılı izni olmadan ticari ürünler üretmek üzere kullanılamaz.

Bu belgedeki bilgiler önceden bildirilmeksizin değiştirilebilir. QIAGEN bu belgede görülebilecek herhangi bir hata için hiçbir sorumluluk kabul etmez. Bu belgenin yayın tarihinde eksiksiz ve doğru olduğuna inanılmaktadır. Hiçbir durumunda QIAGEN size karşı bu belgenin kullanımıyla ilgili veya bundan doğan rastlantısal, özel, çoklu veya dolaylı zarar için yükümlü olmaz.

QIAGEN ürünleri belirtilen özellikleri karşılamak üzere garanti edilmiştir. QIAGEN'nin yegane yükümlülüğü ve müşterinin yegane telafi hakkı ürünlerin garanti edildiği şekilde uygulanamaması durumda ürünlerin ücretsiz olarak değiştirilmesi ile sınırlıdır.

Bu ürünün satın alınması, satın alan tarafından insan in vitro diagnostiği için tanı amaçlı hizmetler yapılmasında kullanılmasına izin verir. Alımdan kazanılan bu özel kullanım hakkı dışında genel patent veya hiçbir türde başka lisans burada verilmemektedir.

Ticari markalar: QIAGEN®, *ipsogen*®, MinElute®, RNeasy®, Rotor-Gene®, Rotor-Gene AssayManager® (QIAGEN Group); FAM™, SYBR® (Thermo Fisher Scientific Inc.); BHQ-1® (Biosearch Technologies, Inc); Excel® (Microsoft Corporation); TaqMan® (Roche Group).

#### *ipsogen* BCR-ABL1 Mbcr RGQ RT-PCR Kit **için Sınırlı Lisans Sözleşmesi**

Bu ürünün kullanımı herhangi bir alıcının veya ürün kullanıcısının aşağıdaki koşulları kabul ettiği anlamına gelir:

- 1. Ürün yalnızca ürünle ve bu el kitabında verilen protokollere uygun olarak kullanılabilir ve yalnızca kitin içinde bulunan bileşenlerle kullanım içindir. QIAGEN, bu kit ile birlikte verilen bileşenlerin el kitabında ve www.qiagen.com adresinden ulaşılabilen ek protokollerde belirtilenlerin dışında bu kitin içinde yer almayan herhangi bir bileşenle kullanımı veya birleştirilmesi için kendi fikri mülkiyet haklarının herhangi biri altında lisans hakkı vermez. Bu ek protokollerden bazıları QIAGEN kullanıcıları tarafından QIAGEN kullanıcıları için sağlanmıştır. Bu protokoller QIAGEN tarafından kapsamlı şekilde test edilmemiş veya optimize edilmemiştir. QIAGEN üçüncü tarafların haklarını ihlal etmediğini garanti etmez ve beyan etmez.
- 2. Açıkça belirtilen lisanslar dışında, QIAGEN bu kit ve/veya kullanımlarının üçüncü tarafların haklarını ihlal etmeyeceğini garanti etmez.
- 3. Bu kit ve bileşenleri bir kez kullanım için lisanslıdır ve tekrar kullanılamaz, yenilenemez ya da tekrar satılamaz.
- 4. QIAGEN açıkça ifade edilenlerin dışında açık veya zımni diğer tüm lisansları açıkça reddeder.
- 5. Kitin satın alıcısı ve kullanıcısı yukarıda yasaklanan herhangi bir eyleme neden olabilecek veya bunları kolaylaştırabilecek herhangi bir adım atmamayı veya başkasının atmasına izin vermemeyi kabul eder. QIAGEN herhangi bir Mahkemede bu Sınırlı Lisans Anlaşması yasaklamalarını uygulayabilir ve bu sınırlı lisans<br>anlaşmasının veya kit ve/veya bileşenleriyle ilgili fikri mülkiyet soruşturma ve mahkeme masraflarını geri alabilir.

Güncellenmiş lisans şartları için bkz. [www.qiagen.com.](http://www.qiagen.com/)

1114278TR 06/2018 HB-1904-005 © 2016 QIAGEN, tüm hakları saklıdır.

Sipariş verme www.qiagen.com/contact | Teknik Destek support.qiagen.com | Web sitesi www.qiagen.com